# KENWOOD

# SISTEMA DE NAVEGACIÓN GPS **DNX450TR MANUAL DE INSTRUCCIONES DE NAVEGACIÓN GPS**

**JVCKENWOOD Corporation** 

#### **[Acuerdos](#page-5-0) de licencia para usuarios finales** 6

**Índice**

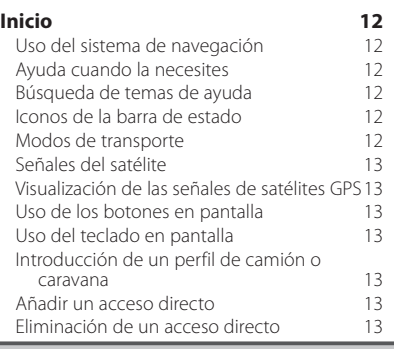

#### **Búsqueda de [ubicaciones](#page-13-0)  14**

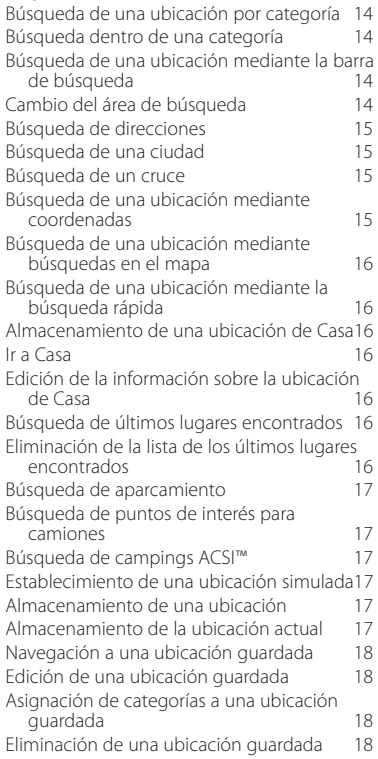

#### **Navegación**<br> **19**<br> **19**<br> **19** [Inicio de una ruta](#page-18-0) [Vista previa de varias rutas](#page-18-0) 19 [Seguimiento de una ruta](#page-18-0) de 19 [Tu ruta en el mapa](#page-18-0) 19 [Uso del mapa de navegación](#page-18-0) 19 [Añadir un punto a una ruta](#page-19-0) 20 [Tomar un desvío](#page-19-0)<br>Detener la ruta (2002)<br>20 [Detener la ruta](#page-19-0) 1992 - 20<br>Uso de las rutas sugeridas 1992 - 20 [Uso de las rutas sugeridas](#page-19-0)  $20$ <br>Uso de servicios de salida  $20$ [Uso de servicios de salida](#page-19-0) 20<br>Búsqueda de servicios de salida 21 [Búsqueda de servicios de salida](#page-20-0) 21 [Navegación a una salida](#page-20-0) 21 [Uso de Buscar más adelante](#page-20-0) 21 [Evitar características de la carretera](#page-20-0) 21<br>Añadir una zona a evitar personalizada 21 [Añadir una zona a evitar personalizada](#page-20-0) 21 [Evitar una carretera](#page-20-0) 21 [Desactivación de un elemento a evitar](#page-20-0)  [personalizado](#page-20-0) 21 [Eliminación de elementos a evitar](#page-21-0)  [personalizados](#page-21-0) 22 [Activación de los desvíos avanzados](#page-21-0) 22<br>Tomar un desvío por áreas especificadas 22 [Tomar un desvío por áreas especificadas](#page-21-0)

## **Las [páginas](#page-22-0) Mapa 23**

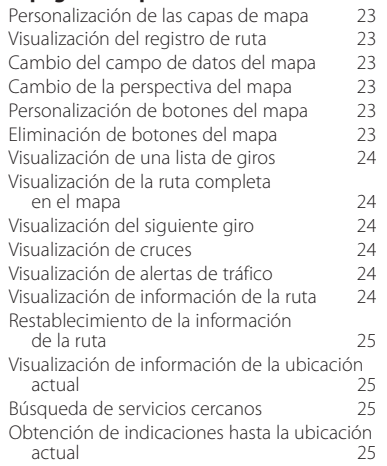

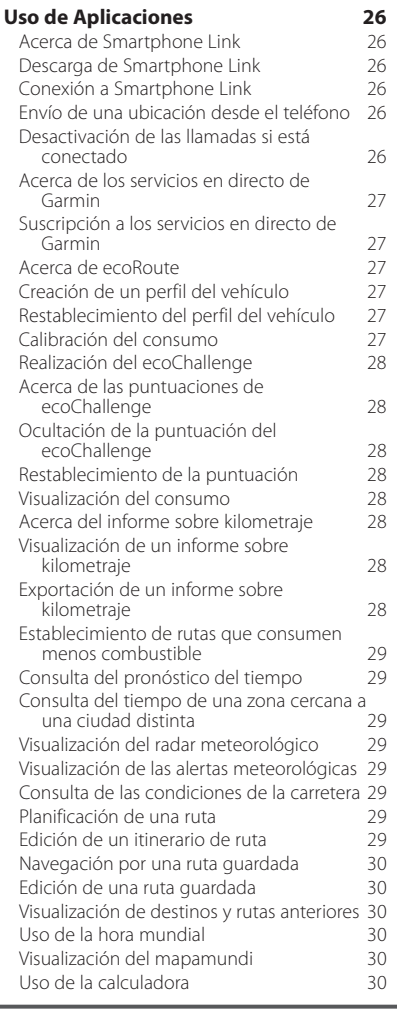

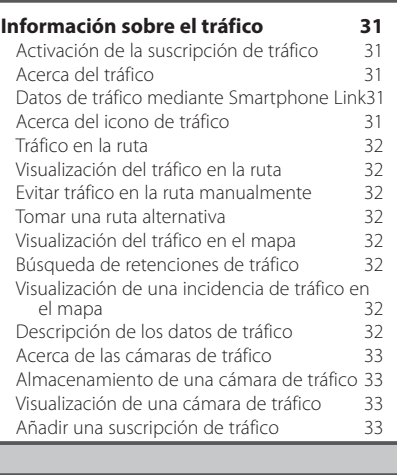

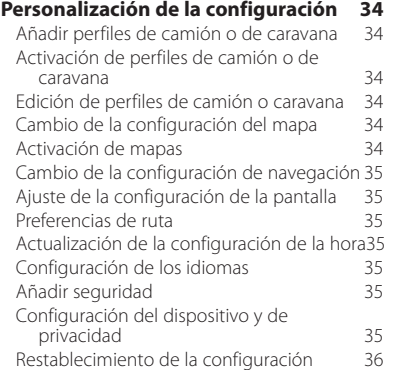

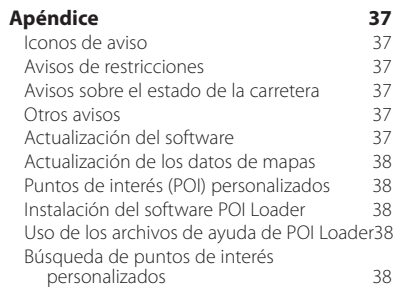

#### **Iconos utilizados en este manual**

⚠ Se describen precauciones importantes para evitar lesiones y situaciones de peligros potenciales.

€ Se describen instrucciones especiales, explicaciones adicionales, limitaciones y páginas de referencia.

# <span id="page-5-0"></span>**Acuerdos de licencia para usuarios finales**

#### **Acuerdo de licencia del software**

AL UTILIZAR LA UNIDAD DNX450TR, EL USUARIO SE COMPROMETE A RESPETAR LOS TÉRMINOS Y CONDICIONES DEL SIGUIENTE ACUERDO DE LICENCIA DE SOFTWARE. EL USUARIO DEBERÁ LEER ESTE ACUERDO ATENTAMENTE. Garmin Ltd. y sus subsidiarias ("Garmin") conceden al usuario una licencia limitada para utilizar el software incluido en este dispositivo (el "Software") en formato binario ejecutable durante el uso normal del producto. La titularidad, los derechos de propiedad y los derechos de propiedad intelectual del Software seguirán perteneciendo a Garmin y/o sus terceros proveedores.

El usuario reconoce que el Software es propiedad de Garmin y/o sus terceros proveedores, y que está protegido por las leyes de propiedad intelectual de Estados Unidos y tratados internacionales de copyright. También reconoce que la estructura, la organización y el código del Software, del que no se facilita el código fuente, son secretos comerciales valiosos de Garmin y/o sus terceros proveedores, y que el Software en su formato de código fuente es un secreto comercial valioso de Garmin y/o sus terceros proveedores. Por la presente, el usuario se compromete a no descompilar, desmontar, modificar, invertir el montaje, utilizar técnicas de ingeniería inversa o reducir a un formato legible para las personas el Software o cualquier parte de éste ni crear cualquier producto derivado a partir del Software. Asimismo, se compromete a no exportar ni reexportar el Software a ningún país que contravenga las leyes de control de las exportaciones de Estados Unidos o de cualquier otro país aplicable.

#### **Acuerdo de licencia para usuarios finales**

El dispositivo de Garmin que ha adquirido (el "Dispositivo") o la descarga que realice (la "Descarga") pueden contener una aplicación, contenido o ambos. En el caso de un Dispositivo, el software que este incluya (el "Software") o, en el caso de una Descarga, la aplicación y su correspondiente software (de forma colectiva, la "Aplicación") son propiedad de Garmin Ltd. o sus subsidiarias (de forma colectiva, "Garmin"). Los datos de mapas incluidos en el Dispositivo o la Aplicación o descargados de manera independiente (los "Datos de mapas") son propiedad de HERE North America LLC y/o de sus filiales ("HERE"), y Garmin cuenta con su licencia. Asimismo, Garmin es propietario y posee las licencias de información, tráfico de datos, textos, imágenes, gráficos, fotografías, audio, vídeo, imágenes y otros datos y aplicaciones de terceros proveedores que pueden proporcionarse con el Dispositivo o la Aplicación, así como los que se descarguen por separado ("Otro contenido"). Los Datos de mapas y Otro contenido se denominan de forma colectiva "Contenido". El Software, la Aplicación y el Contenido (de forma colectiva, los "Productos de Garmin") están protegidos por leyes de copyright y tratados de copyright internacionales. Los Productos de Garmin se ofrecen bajo licencia, no se venden. La estructura, la organización y el código del Software y de la Aplicación son secretos comerciales valiosos de Garmin y/o de terceros proveedores. Los Productos de Garmin se rigen por el siguiente Acuerdo de licencia y están sujetos a los siguientes términos y condiciones aceptados por el usuario final (el "Usuario"), de una parte, y Garmin, sus otorgantes de licencia, las filiales de Garmin y sus otorgantes, de la otra. Si el usuario ha obtenido la Aplicación de otro proveedor de aplicaciones (el "Proveedor de la aplicación"), reconoce que

Garmin, no el proveedor de la aplicación, es el responsable de la Aplicación. Los otorgantes de licencias de Garmin, entre los que se incluyen los otorgantes, proveedores de servicios, socios de canal, proveedores y las filiales de Garmin y sus otorgantes, son todos terceros beneficiarios directos intencionales de este Acuerdo y podrían ejercer sus derechos en contra del usuario si éste incumpliese el Acuerdo.

**IMPORTANTE**: EL USUARIO DEBE LEER DETENIDAMENTE TODO EL ACUERDO DE LICENCIA ANTES DE ADQUIRIR O UTILIZAR ESTE DISPOSITIVO O DE DESCARGAR LA APLICACIÓN O EL CONTENIDO. LA ADQUISICIÓN, INSTALACIÓN, COPIA O USO DE ESTE DISPOSITIVO O DE LA APLICACIÓN O CONTENIDO DESCARGADOS SUPONE LA CONFIRMACIÓN DE QUE EL USUARIO HA LEÍDO ESTE ACUERDO DE LICENCIA Y ACEPTA SUS TÉRMINOS Y CONDICIONES. SI EL USUARIO NO ACEPTA LOS TÉRMINOS Y CONDICIONES A LOS QUE ESTÁ SUJETO ESTE PRODUCTO, DEBERÁ DEVOLVER EL DISPOSITIVO COMPLETO EN UN PLAZO DE 7 DÍAS DESDE LA FECHA DE COMPRA (SI ES UNA COMPRA NUEVA) PARA OBTENER UN REEMBOLSO TOTAL DEL DISTRIBUIDOR EN EL QUE ADQUIRIÓ EL PRODUCTO. SI EL USUARIO NO ACEPTA LOS TÉRMINOS Y CONDICIONES A LOS QUE ESTÁ SUJETA LA DESCARGA, NO DEBE ADQUIRIR, INSTALAR NI UTILIZAR ESTA DESCARGA.

#### **Términos y condiciones de la licencia**

Garmin ("nosotros") proporciona un soporte de almacenamiento que contiene el Software y el Contenido aquí incluido, junto con cualquier documentación "en línea" o electrónica o cualquier material impreso tanto en el caso del Dispositivo como en el de la Descarga, la Aplicación o el Contenido que se suministra con estas. Garmin otorga al usuario una licencia limitada, no exclusiva, para utilizar los Productos de Garmin de acuerdo con los términos de este Acuerdo. El usuario acepta dar a los Productos de Garmin un uso exclusivamente personal o, si fuera aplicable, utilizarlos para operaciones empresariales internas y nunca en oficinas de servicios, en tiempo compartido, para su reventa o con otros propósitos similares. Por lo tanto, y siempre sujeto a las restricciones que aparecen en los párrafos siguientes, el usuario podrá copiar estos Productos de Garmin solo para (i) visualizarlos y (ii) guardarlos, siempre que no elimine ningún aviso de copyright que aparezca y no modifique los Productos de Garmin en modo alguno. El empleo que realice el usuario de la Aplicación no debe infringir las reglas de uso del Proveedor de la aplicación o de cualquier otro proveedor que use para activar la Aplicación. El usuario acepta no reproducir, archivar, copiar, modificar, descompilar, desmontar, aplicar ingeniería inversa ni crear ningún producto derivado a partir de ninguna parte de los Productos de Garmin y no transferirlos ni distribuirlos de ningún modo para ningún propósito, a menos que estas restricciones estén expresamente permitidas por las leyes vigentes. Garmin se reserva también el derecho a interrumpir la oferta del Contenido proporcionado

por terceros proveedores si tales proveedores dejan de proporcionar dicho contenido o si el contrato de Garmin con tales proveedores termina por cualquier motivo.

**Asistencia**. Si el usuario ha obtenido la Aplicación de otro proveedor de aplicaciones y necesita ayuda o asistencia técnica u operativa para instalar, desinstalar, usar o poner en funcionamiento la Aplicación o si tiene preguntas, quejas o reclamaciones acerca de esta, deberá ponerse en contacto con Garmin en: mobileapplications.support@garmin.com.

**Reconocimiento de la responsabilidad del Proveedor de la aplicación**. Si el usuario ha obtenido la Aplicación de otro proveedor de aplicaciones, el proveedor de la aplicación no tendrá obligación de proporcionar mantenimiento o asistencia para la Aplicación, ni la responsabilidad de responder a cualquier reclamación por parte del usuario o cualquier tercero en cuanto a la posesión o el uso de la Aplicación, incluidas sin limitación reclamaciones sobre responsabilidad del producto, sobre el incumplimiento de requisitos legales o normativos o sobre leyes de protección del consumidor. Además, el Proveedor de la aplicación no tendrá responsabilidad en cuanto a reclamaciones de terceros sobre infracciones de derechos de propiedad intelectual que resulten de la posesión o uso de la Aplicación por parte del usuario.

**Restricciones**. A menos que Garmin haya otorgado específicamente una licencia al usuario y sin perjuicio de lo estipulado en los párrafos anteriores, el usuario no podrá utilizar los Productos de Garmin con ningún producto, aplicación ni sistema instalado, conectado o que esté en comunicación con vehículos y que sirva para gestión o despacho de flotas o para aplicaciones similares en las que el Contenido sea utilizado por un centro de control para gestionar una flota de vehículos. Además, se prohíbe alquilar o arrendar los Productos de Garmin a cualquier otra persona o terceros proveedores. Solo se permite el alquiler de dichos productos a las empresas de alquiler de coches a las que Garmin autorice específicamente por escrito para alquilar a sus clientes los productos de Garmin que incorporen el Contenido.

El Usuario se compromete a ser totalmente responsable de su propia conducta y del contenido durante el uso del Software, así como de cualquier consecuencia derivada del mismo. El Usuario se compromete a utilizar el Software únicamente con fines legales, adecuados y según este Acuerdo y cualquier política o directriz aplicable. A modo de ejemplo, y no como limitación, el usuario se compromete a no realizar las siguientes acciones durante el uso del Software:

• cargar, publicar, enviar por correo electrónico, transmitir o poner el contenido a disposición de otro modo que infrinja cualquier patente, marca comercial, copyright, secreto comercial u otro derecho de propiedad de cualquier parte, a menos que el usuario sea el propietario de los derechos o tenga el permiso del propietario para publicar dicho Contenido;

- utilizar el Software u otro contenido con fines ilegales o desautorizados; o
- transmitir virus, gusanos, defectos, troyanos, o cualquier otro elemento de naturaleza destructiva.

En caso de que el Usuario se encuentre fuera de Estados Unidos, éste se compromete a cumplir las leyes, reglas y regulaciones de su ubicación o la de su servidor Web sobre la conducta en línea y el contenido aceptable, incluidas las leyes que regulan la exportación de datos de Estados Unidos o de su país de residencia.

**Transferencia de datos**. Determinados servicios relacionados con la Aplicación podrían provocar la transferencia de datos desde su dispositivo. En ese caso, es posible que se apliquen cargos adicionales por la transferencia de datos en función del plan de datos de su dispositivo. Póngase en contacto con su proveedor de datos para obtener información acerca de los cargos adicionales que podrían aplicarse.

**Servicios en directo de Garmin.** Garmin podría proporcionar al usuario servicios conocidos como "Servicios en directo de Garmin". Los servicios en directo de Garmin pueden ser una compra de servicios en directo de "una vez" o una compra para un plazo determinado. Si se realiza una compra de "una vez", los compradores del servicio recibirán los servicios en directo de Garmin para (i) toda la vida útil del dispositivo de Garmin del comprador, (ii) toda la vida útil del smartphone del comprador (si procede) o (iii) el tiempo que Garmin reciba datos de tráfico de su proveedor de Contenido, lo que finalice primero. La "vida útil" de un dispositivo de Garmin es el período durante el cual el dispositivo (a) tiene las capacidades técnicas necesarias para utilizar los servicios en directo de los que se disponga en ese momento (incluido un sistema operativo compatible con los servicios en directo) y (b) es capaz de funcionar conforme a lo esperado sin reparaciones importantes. Se considerará que un dispositivo de Garmin está fuera de servicio y ha finalizado su vida útil si no se han descargado actualizaciones para dicho dispositivo durante un periodo de 24 meses o más. El Contenido de los servicios en directo de Garmin no está disponible en todas las áreas. Garmin puede concluir la suscripción a los servicios en directo si se incumplen las condiciones de uso de los mismos. Las suscripciones a los servicios en directo no podrán ser transferidas a ninguna otra persona ni producto de Garmin, incluso si la aplicación permanece en el smartphone. Los servicios en directo de Garmin están restringidos geográficamente en parte, dependiendo del servicio, al alcance de transmisión de los transmisores de radio que corren a cargo de los operadores de red correspondientes. Los servicios pueden verse afectados por las condiciones atmosféricas, topográficas, la ubicación o posición de los vehículos y los obstáculos (por ejemplo, puentes y edificios). Algunos servicios por lo general no están disponibles en algunos países. El alcance y las características de los servicios disponibles varían de país a país. El Usuario es el

responsable de cumplir con las leyes y las normas de los países correspondientes.

**Sin garantía**. Los Productos de Garmin se proporcionan "tal cual" y el usuario acuerda utilizarlos bajo su responsabilidad. Garmin y sus otorgantes de licencias, entre los que se incluyen los otorgantes, proveedores de servicios, socios de canal, proveedores y las filiales de Garmin y sus otorgantes, no garantizan, emiten declaración alguna ni otorgan garantía de ningún tipo, ya sea expresa o implícita, provenga de una ley o no, sobre, entre otros, el contenido, la calidad, precisión, integridad, efectividad, fiabilidad, comerciabilidad, idoneidad para un fin determinado, utilidad, uso o resultados que se obtengan de los Productos de Garmin ni garantizan que el Contenido o el servidor no sufrirá interrupciones ni estará libres de fallos. Los Productos de Garmin se han diseñado solamente para proporcionar ayuda durante el viaje y no deberán utilizarse con ningún propósito que requiera el cálculo preciso de una dirección, distancia, ubicación o topografía. GARMIN NO GARANTIZA LA PRECISIÓN NI LA INTEGRIDAD DE LOS DATOS DE MAPAS NI DE OTRO CONTENIDO.

**Renuncia de garantía**. GARMIN Y SUS OTORGANTES DE LICENCIAS, entre los que se incluyen los otorgantes, proveedores de servicios, socios de canal, proveedores y las filiales de Garmin y sus otorgantes, RENUNCIAN A CUALQUIER GARANTÍA, YA SEA EXPRESA O IMPLÍCITA, SOBRE LA CALIDAD, RENDIMIENTO, COMERCIABILIDAD, IDONEIDAD PARA UN FIN DETERMINADO O NO VIOLACIÓN. NINGUNA NOTIFICACIÓN ORAL NI ESCRITA, NI NINGUNA INFORMACIÓN PROPORCIONADA POR GARMIN O SUS PROVEEDORES U OTORGANTES DE LICENCIAS PODRÁ ENTENDERSE COMO GARANTÍA Y EL USUARIO NO DEBE CONFIAR EN NINGUNA DE ESTAS NOTIFICACIONES O INFORMACIONES. ESTA RENUNCIA DE GARANTÍA ES CONDICIÓN ESENCIAL DENTRO DE ESTE ACUERDO. Algunos estados, territorios y países no permiten ciertas exenciones de garantías, por lo que es posible que la exención anterior no sea de aplicación para el Usuario.

**Renuncia de responsabilidad**. GARMIN Y SUS OTORGANTES DE LICENCIAS, entre los que se incluyen los otorgantes, proveedores de servicios, socios de canal, proveedores y las filiales de Garmin y sus otorgantes, NO SERÁN RESPONSABLES FRENTE AL USUARIO EN LO RELATIVO A RECLAMACIONES, DEMANDAS O ACCIONES LEGALES, INDEPENDIENTEMENTE DE LA NATURALEZA DE LA CAUSA DE LA RECLAMACIÓN, DEMANDA O ACCIÓN LEGAL ALEGANDO PÉRDIDA, DAÑOS O PERJUICIOS, YA SEAN DIRECTOS O INDIRECTOS, QUE PUEDAN PRODUCIRSE POR EL USO O POSESIÓN DE LOS PRODUCTOS DE GARMIN O POR LA PÉRDIDA DE BENEFICIOS, INGRESOS, CONTRATOS O AHORROS O CUALQUIER OTRO TIPO DE DAÑO DIRECTO, INDIRECTO, FORTUITO, ESPECIAL O DERIVADO QUE SURJA DEL USO O LA INCAPACIDAD DE UTILIZAR ESTOS PRODUCTOS DE GARMIN, CUALQUIER DEFECTO EN EL CONTENIDO O INFORMACIÓN O EL INCUMPLIMIENTO DE ESTOS TÉRMINOS Y CONDICIONES, YA SEA POR UNA ACCIÓN DERIVADA DEL DERECHO CONTRACTUAL O EXTRACONTRACTUAL O BASADA EN UNA GARANTÍA QUE PUEDA PRODUCIRSE POR EL USO, EL USO INADECUADO, O LA INCAPACIDAD DE USO, O DEBIDO A DEFECTOS O

ERRORES EN LOS PRODUCTOS DE GARMIN, AUNQUE GARMIN O SUS OTORGANTES DE LICENCIAS HAYAN SIDO AVISADOS DE LA POSIBILIDAD DE DICHOS DAÑOS. LA RESPONSABILIDAD AGREGADA TOTAL DE GARMIN Y DE SUS OTORGANTES DE LICENCIAS CON RESPECTO A LAS OBLIGACIONES QUE SE DERIVAN DE ESTE ACUERDO O DE OTRA NATURALEZA Y QUE TENGAN RELACIÓN CON LA APLICACIÓN O EL CONTENIDO NO SUPERARÁ LA CANTIDAD DE 1,00 \$. Algunos estados, territorios y países no permiten ciertas exenciones de responsabilidad o limitaciones de daños, por lo que es posible que la exención anterior no sea de aplicación para el usuario. Si el usuario ha obtenido la Aplicación de otro proveedor de aplicaciones, LA ÚNICA Y MÁXIMA RESPONSABILIDAD DEL PROVEEDOR DE LA APLICACIÓN, EN CASO DE INCUMPLIMIENTO DE LA GARANTÍA, ES EL REEMBOLSO DEL PRECIO DE COMPRA DE LA APLICACIÓN.

CUALQUIER CONTENIDO O MATERIAL CARGADO O DESCARGADO, U OBTENIDO POR OTROS MEDIOS MEDIANTE EL SOFTWARE, SE REALIZA A DISCRECIÓN Y RIESGO DEL USUARIO. EL USUARIO SERÁ EL ÚNICO RESPONSABLE DE CUALQUIER DAÑO QUE SE PUEDA PRODUCIR EN SU DISPOSITIVO DE COMUNICACIÓN ELECTRÓNICO, O DE CUALQUIER PÉRDIDA DE DATOS QUE SE PUEDA DERIVAR DE LA CARGA O DESCARGA DE TALES CONTENIDOS O MATERIALES, ASÍ COMO DEL USO DEL SOFTWARE.

**Ruta predictiva**. El dispositivo del Usuario puede incluir una función de "ruta predictiva" denominada myTrends que identifica sus hábitos de conducción. Si sí se incluye dicha función, cuando el dispositivo prediga una ruta, se mostrará el tiempo estimado hasta el destino y la información relevante sobre el tráfico para la ruta predicha. Cualquier persona que utilice el dispositivo podrá acceder a la información relacionada con los hábitos de conducción del Usuario. Si el Usuario no desea que su dispositivo prediga las rutas o muestre información relacionada con las rutas predichas, podrá desactivar myTrends si accede al menú Configuración del dispositivo.

**Recopilación de información**. Podremos recopilar información acerca de la frecuencia de uso del producto de Garmin o de ciertas aplicaciones y funciones de este. Esta información se recopila de forma anónima de un modo que no identifica al Usuario personalmente. Podremos utilizar esta información para detectar tendencias de los Usuarios generales y para mejorar de otras formas nuestros productos o aplicaciones. El uso de servicios basados en la ubicación del producto de Garmin, que pueden incluir información del tiempo, horarios de cine, información de tráfico, precio de los combustibles o información relacionada con eventos locales, requerirá que se obtenga la ubicación del dispositivo para proporcionar al Usuario los servicios basados en la ubicación. Estos datos sobre la ubicación se recopilan de forma anónima de un modo que no identifica al Usuario personalmente. Si así lo autoriza el Usuario, Garmin recopilará y cargará información como, por ejemplo, la ubicación, velocidad y dirección (conocida como "datos de sondeo de tráfico" o "detección móvil de datos de tráfico") para mejorar la calidad de los datos de tráfico y de Otro contenido que ofrece Garmin o los proveedores de Contenido. Si así lo autorizas, Garmin podrá, además, compartir estos datos con terceros o vendérselos. Estos datos se comparten y venden de forma anónima de modo que no se identifica al Usuario personalmente. La recopilación y utilización de esta información de ubicación se describe de forma más detallada en la Declaración de privacidad del producto de Garmin.

#### **Renuncia de promoción por cambio de los proveedores del Contenido**. Toda referencia a

productos, servicios, procesos, hipervínculos a terceros u otro Contenido mediante nombre comercial, marca comercial, fabricante, proveedor o cualquier otro medio no constituye necesariamente ni implica un respaldo, promoción o recomendación por parte de Garmin o de los otorgantes de la licencia. La información sobre servicios y productos corre por cuenta exclusiva de cada proveedor individual. El nombre y el logotipo de HERE, los logotipos y marcas comerciales de HERE y HERE ON BOARD, así como otras marcas y nombres comerciales propiedad de HERE North America LLC, no podrán utilizarse con propósitos comerciales sin contar con el consentimiento previo por escrito de HERE. Es posible que los proveedores de contenidos cambien durante la vigencia de los términos de este acuerdo de Garmin y puede que, con el nuevo proveedor, no se vuelva a repetir la experiencia que tuvo el usuario con el proveedor de contenidos anterior.

**Control de exportaciones**. El usuario acepta no exportar ninguna parte del Contenido ni ningún producto directo de este a menos que cumpla y cuente con todas las licencias y aprobaciones necesarias así como con todas las leyes y normativas de exportación aplicables.

**Cumplimiento legal.** El usuario confirma y garantiza que (i) no se encuentra en un país sujeto a un embargo del gobierno de los Estados Unidos o designado por el mismo como país que concede "apoyo a los terroristas" y que (ii) no aparece en ninguna lista de partes vetadas o restringidas por el gobierno de los Estados Unidos.

**Indemnización**. El usuario acepta indemnizar, defender y eximir a Garmin y sus otorgantes de licencias, entre los que se incluyen los otorgantes, proveedores de servicios, socios de canal, proveedores, cesionarios, filiales, empresas afiliadas y sus correspondientes responsables, directores, empleados, accionistas, agentes y representantes de cada uno de ellos frente a cualquier responsabilidad, pérdida, daño (incluidos los que causen la muerte), demanda, acción, coste, gasto o reclamación del carácter que sea, incluidos, sin limitarse a ello, los costes procesales que surjan de o estén relacionados con el uso o posesión de los Productos de Garmin por parte del usuario.

**Datos de mapas.** El uso de los Datos de mapas está sujeto a determinadas restricciones y/o requisitos impuestos por terceros proveedores y/o autoridades gubernamentales o regulatorias tal y como se establece en [http://corporate.](http://corporate.navteq.com/supplier_terms.html) [navteq.com/supplier\\_terms.html](http://corporate.navteq.com/supplier_terms.html).

**Vigencia.** Este Acuerdo será efectivo hasta el momento en el que, (i) si es aplicable, se alcance el término de la suscripción (por parte del usuario o de Garmin) o venza el Acuerdo, o (ii) Garmin concluya este Acuerdo por

cualquier razón, incluyendo, entre otros posibles factores, si Garmin estima que el usuario ha incumplido cualquiera de los términos de este Acuerdo. Además, este Acuerdo terminará de forma inmediata al llegar a término un acuerdo entre Garmin y terceros proveedores, de los que Garmin (a) obtenga los servicios o la distribución necesarios para mantener los Productos de Garmin, u (b) obtenga la licencia del Contenido. El usuario conviene, una vez que se haya dado término al presente Acuerdo, destruir todas las copias del Contenido. Las Renuncias de garantías y responsabilidades que se indican anteriormente se mantendrán vigentes aún después de que se haya dado término a este Acuerdo de licencia.

**Acuerdo completo**. Estos términos y condiciones constituyen el acuerdo completo entre Garmin y sus otorgantes de licencias, entre los que se incluyen los otorgantes, proveedores de servicios, socios de canal, proveedores y las filiales de Garmin y sus otorgantes, y el usuario relativo al objeto del acuerdo aquí indicado y sustituye en su totalidad cualquier acuerdo oral o escrito suscrito anteriormente por las partes en relación con el objeto del acuerdo.

#### **Ley aplicable.**

(a) Para los Datos de HERE en la Unión Europea

Los términos y condiciones anteriores se regirán e interpretarán según la legislación de los Países Bajos sin que sean de aplicación (i) las disposiciones sobre conflictos de leyes ni el (ii) Convenio de las Naciones Unidas sobre los Contratos de Compraventa Internacional de Mercaderías, que queda explícitamente excluido. El usuario acuerda someterse a la jurisdicción de los Países Bajos ante cualquier conflicto, reclamación o acción que surja o esté relacionado con los Datos de HERE proporcionados mediante el presente documento.

(b) Para los Datos de HERE en EE. UU. y otros Datos de HERE en estados no pertenecientes a la Unión Europea

Los términos y condiciones anteriores se regirán e interpretarán según la legislación de Illinois sin que sean de aplicación (i) las disposiciones sobre conflictos de leyes ni (ii) el Convenio de las Naciones Unidas sobre los Contratos de Compraventa Internacional de Mercaderías, que queda explícitamente excluido. El usuario acepta someterse a la jurisdicción de Illinois ante cualquier conflicto, reclamación o acción que surja o esté relacionado con los Datos de HERE proporcionados mediante el presente documento.

(c) Para cualquier conflicto, reclamación o acción no relacionado con los Datos de HERE

Los términos y condiciones anteriores se regirán e interpretarán según la legislación de Kansas sin que sean de aplicación (i) las disposiciones sobre conflictos de leyes ni el (ii) Convenio de las Naciones Unidas sobre los Contratos de Compraventa Internacional de Mercaderías, que queda explícitamente excluido. El usuario acepta someterse a la jurisdicción de Kansas ante cualquier conflicto, reclamación

o acción que surja o esté relacionado con la Aplicación o el Contenido. Cualquier traducción del presente Acuerdo en inglés se hará únicamente a efectos prácticos. Si el presente Acuerdo fuese traducido a otra lengua que no fuese el inglés y hubiera un conflicto de términos entre la versión inglesa y la versión traducida, prevalecerá la versión inglesa.

**Usuarios finales gubernamentales**. Si el usuario final es una agencia, departamento o cualquier organismo del gobierno de los Estados Unidos o ha sido financiado en su totalidad o en parte por el gobierno de los Estados Unidos, el uso, duplicación, reproducción, publicación, modificación, revelación o transferencia de la Aplicación y la documentación que lo acompaña está sujeto a las restricciones establecidas en DFARS 252.227-7014(a)(1) (JUN 1995) (sobre la definición de software comercial del Departamento de Defensa), DFARS 27.7202-1 (sobre la política del software comercial del Departamento de Defensa), FAR 52.227-19 (JUN 1987) (cláusula de software comercial para agencias civiles), DFARS 252.227-7015 (NOV 1995) (sobre datos técnicos del Departamento de Defensa: cláusula sobre elementos comerciales); FAR 52.227-14 entradas I, II y III (JUN 1987) (cláusula sobre software no comercial y datos técnicos de agencias civiles) o FAR 12.211 y FAR 12.212 (sobre adquisiciones de elementos comerciales), según sea de aplicación. En caso de conflicto entre las disposiciones de FAR y DFARS que aquí se exponen y este Acuerdo de Licencia, tendrá prioridad la interpretación que establezca mayores limitaciones a los derechos del Gobierno. El contratista/fabricante es Garmin International, Inc., 1200 East 151st Street, Olathe, Kansas 66062, EE. UU. y HERE North America LLC, 425 West Randolph Street, Chicago, Illinois 60606, EE. UU.

Garmin® es una marca comercial de Garmin Ltd. o sus subsidiarias, registrada en Estados Unidos y en otros países. Estas marcas comerciales no se podrán utilizar sin autorización expresa de Garmin.

HERE es una marca comercial registrada en EE. UU. y en otros países. Todos los demás nombres de compañías y marcas comerciales mencionados o a los que se hace referencia en esta documentación pertenecen a sus respectivos propietarios. Todos los derechos reservados.

Política de privacidad y términos adicionales de los Servicios de plataforma de ubicación. Si la Aplicación del usuario tiene acceso a los Servicios de plataforma de ubicación y éste accede a dichos servicios, el usuario acepta los Términos de servicio de Nokia especificados en [http://here.com/services/](http://here.com/services/terms) [terms](http://here.com/services/terms) y la Política de privacidad de Nokia disponible en [http://www.nokia.com/global/privacy/privacy/policy/](http://www.nokia.com/global/privacy/privacy/policy/privacy-policy/) [privacy-policy/](http://www.nokia.com/global/privacy/privacy/policy/privacy-policy/)

#### **AAcuerdo de licencia para usuarios finales de información de tráfico**

El Producto de Garmin puede estar equipado para recibir datos de tráfico. Si es así, los siguientes términos y condiciones se aplican al uso del producto de Garmin.

HERE North America LLC y/o sus filiales, incluidas Traffic.com (anteriormente NavTeq Traffic) ("HERE") u otro proveedor de tráfico externo ("PTE"), es titular de los derechos de la información de tráfico ("Datos de tráfico"). Si se reciben Datos de tráfico RDS/TMC, DAB o HD RadioTM, HERE o el PTE será el titular de los derechos de las redes RDS/TMC, DAB o HD Radio mediante la cual dichos datos se trasmiten al producto de Garmin. Al realizar una suscripción, recibir o acceder a los Datos de tráfico, el usuario reconoce que ha leído el presente Acuerdo, que lo ha comprendido, que se compromete a respetar estos términos y condiciones y que es mayor de 18 años. Si no acepta los términos y condiciones de este acuerdo, el usuario deberá rechazar la suscripción o, si ésta está incluida como parte del producto de Garmin, devolver el producto para obtener el reembolso completo en un plazo de 7 días al distribuidor donde adquirió el producto.

El usuario acepta dar a los Datos de tráfico, junto con el Producto de Garmin, un uso exclusivamente personal, sin fines comerciales y nunca en oficinas de servicios, en tiempo compartido o con otros propósitos similares. El usuario no podrá modificar, copiar, escanear, descompilar, desmontar o utilizar técnicas de ingeniería inversa en ninguna parte de los Datos de tráfico, ni utilizar cualquier otro método para reproducir, duplicar, volver a publicar, transmitir o distribuir de ningún modo cualquier parte de los Datos de tráfico. El usuario acepta indemnizar, defender y eximir de toda responsabilidad a HERE o al PTE (y sus respectivas filiales) y a Garmin Ltd. (y sus subsidiarias) ante cualquier demanda, daño, coste u otros gastos derivados directa o indirectamente de (a) su uso no autorizado de los Datos de tráfico, (b) las redes RDS/TMC, DAB o HD Radio, (c) su incumplimiento de este Acuerdo o (d) cualquier actividad no autorizada o ilegal realizada en relación con cualquiera de los aspectos mencionados.

Los Datos de tráfico son meramente informativos. El usuario acepta todos los riesgos derivados del uso. HERE o el PTE (y sus respectivas filiales), Garmin Ltd. (y sus subsidiarias) y sus proveedores no son responsables del contenido, las condiciones del tráfico y la carretera, la utilización de las rutas o la velocidad.

Los Datos de tráfico se proporcionan "tal cual" y el usuario acuerda utilizarlos bajo su responsabilidad. HERE o el PTE (y sus respectivas filiales) y Garmin Ltd. (y sus subsidiarias) no garantizan la adecuación o compatibilidad de los Datos de tráfico con el producto de Garmin y tampoco garantizan que los Datos de tráfico funcionarán correctamente al integrarlos y al realizar la conexión con el producto de Garmin. Además, HERE o el PTE (y sus respectivas filiales) y Garmin Ltd. (y sus subsidiarias) no garantizan la fiabilidad, exactitud, exhaustividad e integridad de los Datos de tráfico, que a veces pueden ser inexactos y/o contener errores eventuales. Por la presente y hasta el límite máximo permitido por la ley en vigor, se rechaza y excluye cualquier garantía de cualquier tipo en lo que se refiere a los Datos de tráfico, incluyendo, sin limitarse a ello, las garantías de comerciabilidad, idoneidad para un fin determinado, exactitud e integridad de los Datos de tráfico y/o ausencia

#### de virus.

HERE o el PTE (y sus respectivas filiales), Garmin Ltd. (y sus subsidiarias) y sus proveedores declinan toda responsabilidad por pérdidas, daños o perjuicios derivados del uso o de la incapacidad del uso del producto de Garmin y los Datos de tráfico debido a problemas meteorológicos, destrucción de los transmisores y/o cualquier otra infraestructura de retransmisión, desastres naturales y/o ausencia de fiabilidad, integridad o exactitud de los Datos de tráfico. En ningún caso se podrá responsabilizar a HERE o el PTE (y sus respectivas filiales), Garmin Ltd. (y sus subsidiarias) o sus proveedores ante el usuario o ante cualquier otra parte por daños y perjuicios, ya sean indirectos, fortuitos, especiales o derivados (incluyendo, sin limitarse a ello, daños indirectos, directos, especiales, punitivos o ejemplares por pérdida de negocio, de beneficios, por interrupción de negocio o pérdida de información empresarial) que procedan del uso o de la incapacidad de uso del producto de Garmin o los Datos de tráfico, incluso si se ha advertido a HERE, al PTE o a Garmin de la posibilidad de estos daños.

#### **Suscripción de tráfico única o indefinida**. Si su

producto de Garmin incluye una suscripción de tráfico "indefinida" o "única" previamente cargada, recibirá Datos de tráfico durante la vida útil del receptor de tráfico de Garmin (siempre que disponga de un producto de Garmin compatible) o mientras Garmin reciba Datos de tráfico por parte de su proveedor de contenido, lo que finalice primero. La "vida útil" del receptor de tráfico es el periodo durante el cual el receptor (a) tiene las capacidades técnicas necesarias para utilizar el servicio de datos de tráfico actual y (b) es capaz de funcionar conforme a lo esperado sin reparaciones importantes. Los Datos de tráfico no están disponibles en todas las áreas. Garmin puede concluir la suscripción de tráfico inmediatamente si el usuario incumple cualquiera de los términos de este Acuerdo. La suscripción de tráfico no podrá ser transferida a ninguna otra persona ni a ningún otro producto de Garmin. Los servicios de tráfico están parcialmente restringidos geográficamente a la recepción y al alcance de transmisión de los transmisores de radio en caso de difusión de datos de tráfico RDSTMC, HD o DAB, que corren a cargo de los operadores de red correspondientes o los proveedores de telefonía móvil en el caso del tráfico conectado sobre IP. Los servicios pueden verse afectados por las condiciones atmosféricas, topográficas, la ubicación o posición de los vehículos y los obstáculos, como puentes o edificios.

#### **Ley aplicable a los Datos de tráfico de HERE**. Los términos y condiciones anteriores sobre los Datos de tráfico de HERE se regirán e interpretarán según la legislación del Estado de Illinois sin que sean de aplicación (i) las disposiciones sobre conflictos de leyes ni (ii) el Convenio de las Naciones Unidas sobre los Contratos de Compraventa Internacional de Mercaderías, que queda explícitamente excluido. El usuario acepta someterse a la jurisdicción del Estado de Illinois ante cualquier conflicto, reclamación o acción que surja o esté relacionado con los Datos de tráfico de HERE proporcionados mediante el presente documento. **Usuarios finales gubernamentales de los Datos**

**de tráfico de HERE**. Si los Datos de tráfico de HERE se adquieren por parte del Gobierno de Estados Unidos o en representación del mismo o por parte de cualquier otra entidad que solicite o aplique derechos similares a los reclamados habitualmente por el Gobierno de Estados Unidos, dichos Datos de tráfico de HERE constituyen un "elemento comercial" según la definición del término incluida en la sección 48 C.F.R. (Code of Federal Regulations o Código de Regulaciones Federales de Estados Unidos) ("FAR", Federal Acquisition Regulation o Regulación Federal de Adquisiciones) 2.101. Se otorga su licencia conforme al presente Acuerdo y los Datos de tráfico de HERE entregados o proporcionados deberán contener una marca e incluirse, según proceda, con la siguiente "Notificación de uso" y se deberán tratar de acuerdo con dicha Notificación:

#### **Notificación de uso**

Nombre del contratista (fabricante/proveedor): HERE Dirección del contratista (fabricante/proveedor): 425 West Randolph Street, Chicago, Illinois 60606, EE. UU.

Estos Datos constituyen un elemento comercial según se define en FAR 2.101 y están sujetos al Acuerdo de licencia para usuarios finales de HERE Traffic™ en virtud del cual se proporcionaron dichos Datos.

© 1987-2014 HERE – Todos los derechos reservados. Si el funcionario de contratación, la agencia del gobierno federal o cualquier funcionario federal se niega a utilizar la leyenda proporcionada por la presente, deberá notificarlo a HERE antes de buscar derechos adicionales o alternativos en los Datos de tráfico de HERE.

HERE es una marca comercial registrada en EE. UU. y en otros países. © 1987-2014 HERE. Todos los derechos reservados.

Garmin® es una marca comercial de Garmin Ltd. o sus subsidiarias, registrada en Estados Unidos y en otros países. Esta marca comercial no se podrá utilizar sin autorización expresa de Garmin. Todos los demás nombres de compañías y marcas comerciales mencionados o a los que se hace referencia en esta documentación pertenecen a sus respectivos propietarios. Todos los derechos reservados.

La primera vez que utilices el sistema de navegación Kenwood, deberás configurar el sistema. El menú Ayuda proporciona información adicional.

#### **AVISO**

<span id="page-11-0"></span>**Inicio**

Consulta las "Precauciones de seguridad e información importante" de la *Guía de inicio rápido* para obtener avisos sobre el producto y otra información importante sobre el producto y su seguridad.

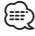

• Es posible que las capturas de pantalla que se muestran en este manual no coincidan exactamente con las que aparecen en el sistema de navegación. Las imágenes usadas en este manual se ofrecen sólo como referencia.

#### **Uso del sistema de navegación**

Para obtener una información más detallada sobre el sistema de audio, consulta otros manuales de sistemas Kenwood.

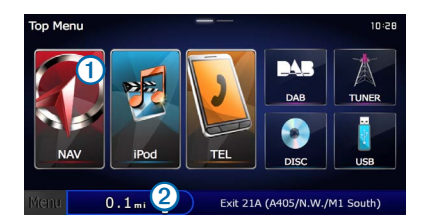

- Selecciona **O** para acceder al sistema de navegación.
- Al navegar. <sup>2</sup> muestra el audio de Kenwood. Al usar el audio, obtendrás información de navegación.

#### **Ayuda cuando la necesites**

 **Selecciona Aplicaciones > Ayuda para ver información sobre el uso del dispositivo.**

#### **Búsqueda de temas de ayuda**

 **Selecciona Aplicaciones > Ayuda > .**

#### **Iconos de la barra de estado**

La barra de estado se encuentra en la parte superior del menú principal. Los iconos de la barra de estado muestran información acerca de las funciones del dispositivo. Puedes seleccionar algunos de los iconos para cambiar la configuración o para visualizar información adicional.

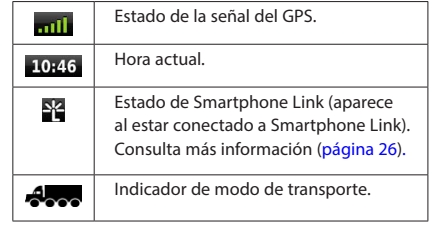

#### **Modos de transporte**

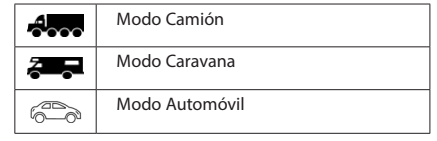

#### <span id="page-12-0"></span>**Señales del satélite**

Una vez que el vehículo está encendido, el sistema de navegación comienza a adquirir las señales del satélite. Es posible que el sistema deba disponer de una vista despejada del cielo para adquirir las señales del satélite. Cuando al menos una de las barras **antifica** aparezca de color verde, significa que el sistema ha adquirido la señal del satélite.

#### **Visualización de las señales de satélites GPS**

Para obtener más información sobre GPS, visita <www.garmin.com/aboutGPS>.

#### **Selecciona ....**11

#### **Uso de los botones en pantalla**

- Selecciona **D** para volver al menú principal.
- Mantén pulsado **D** para volver rápidamente al menú principal.
- Selecciona  $\bigtriangleup$  o  $\bigtriangledown$  para ver más opciones.
- Mantén pulsado **↑** o ♥ para desplazarte más rápidamente.
- Selecciona **para ver un menú de opciones disponibles** para la pantalla actual.

#### **Uso del teclado en pantalla**

Consulta Configuración del idioma para cambiar el tipo de teclado ([página 35\)](#page-34-1).

 **Cuando aparezca un teclado en pantalla, selecciona una letra o un número para introducirlos.**

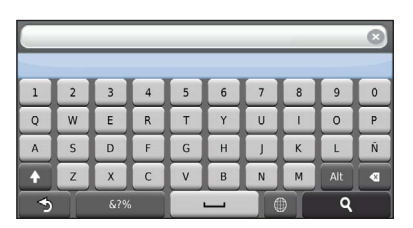

- Selecciona **para añadir un espacio**.
- Selecciona<sup>1</sup> para borrar un caracter.
- Selecciona **C** para borrar toda la entrada.
- Selecciona **D** para seleccionar el modo de idioma del teclado.
- Selecciona **para introducir caracteres especiales**, como signos de puntuación.
- Selecciona **+** para cambiar entre mayúsculas y minúsculas.

#### **Introducción de un perfil de camión o caravana**

#### **AVISO**

La introducción de las características del perfil del vehículo no garantiza que se tengan en cuenta en todas las sugerencias de rutas o que recibas los iconos de aviso en todos los casos. Puede que existan limitaciones en la cartografía y que el dispositivo no tenga en cuenta estas restricciones o las condiciones de la carretera en todos los casos. Sigue siempre las señales de circulación y ten en cuenta las condiciones de la carretera cuando tomes alguna decisión sobre la conducción.

- **1 Selecciona Configuración > Perfil de camión / Perfil de caravana.**
- **2 Selecciona Camión o Caravana.**
- $\overline{\mathbf{3}}$  **Selecciona**  $\overline{\mathbf{3}}$ .
- **4 Sigue las indicaciones de la pantalla.**

#### **Añadir un acceso directo**

<span id="page-12-2"></span><span id="page-12-1"></span>Puedes añadir accesos directos al menú Destino. Un acceso directo puede apuntar a una ubicación, una categoría o una herramienta de búsqueda. El menú Destino puede contener hasta 36 iconos de acceso directo.

- **1 Selecciona Destino > Añadir acceso directo.**
- **2 Selecciona un elemento.**

#### **Eliminación de un acceso directo**

- **1 Selecciona Destino > > Borrar acceso(s) directo(s).**
- **2 Selecciona el acceso directo que deseas borrar.**
- **3 Selecciona de nuevo el acceso directo para confirmar la eliminación.**

# <span id="page-13-3"></span><span id="page-13-0"></span>**Búsqueda de ubicaciones**

El sistema de navegación ofrece diversos métodos para buscar ubicaciones. Los mapas detallados cargados en el sistema de navegación contienen ubicaciones, como restaurantes, hoteles y servicios para automóviles. Puedes usar las categorías para buscar comercios y atracciones de la zona.

<span id="page-13-2"></span><span id="page-13-1"></span>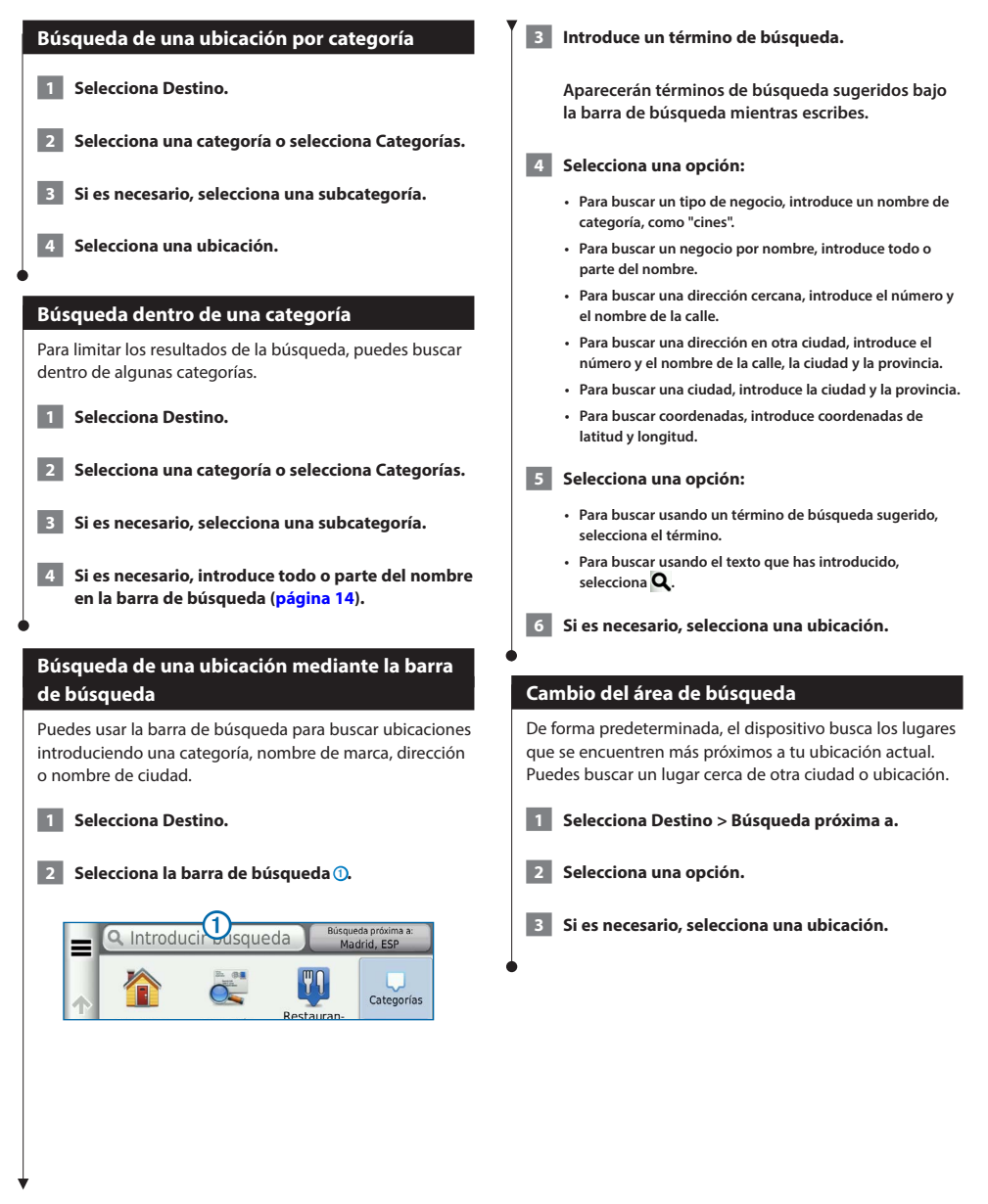

<span id="page-14-0"></span>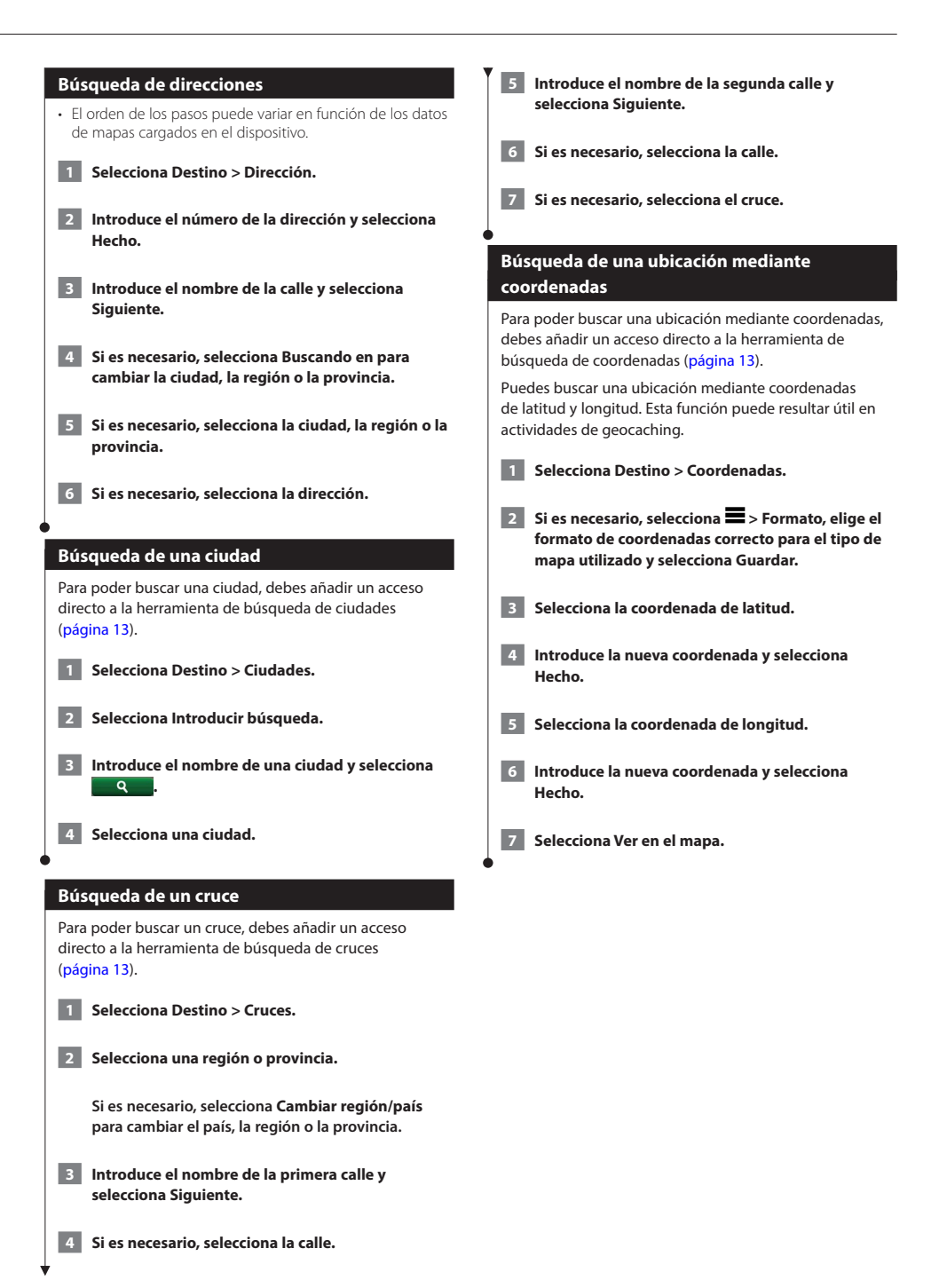

<span id="page-15-0"></span>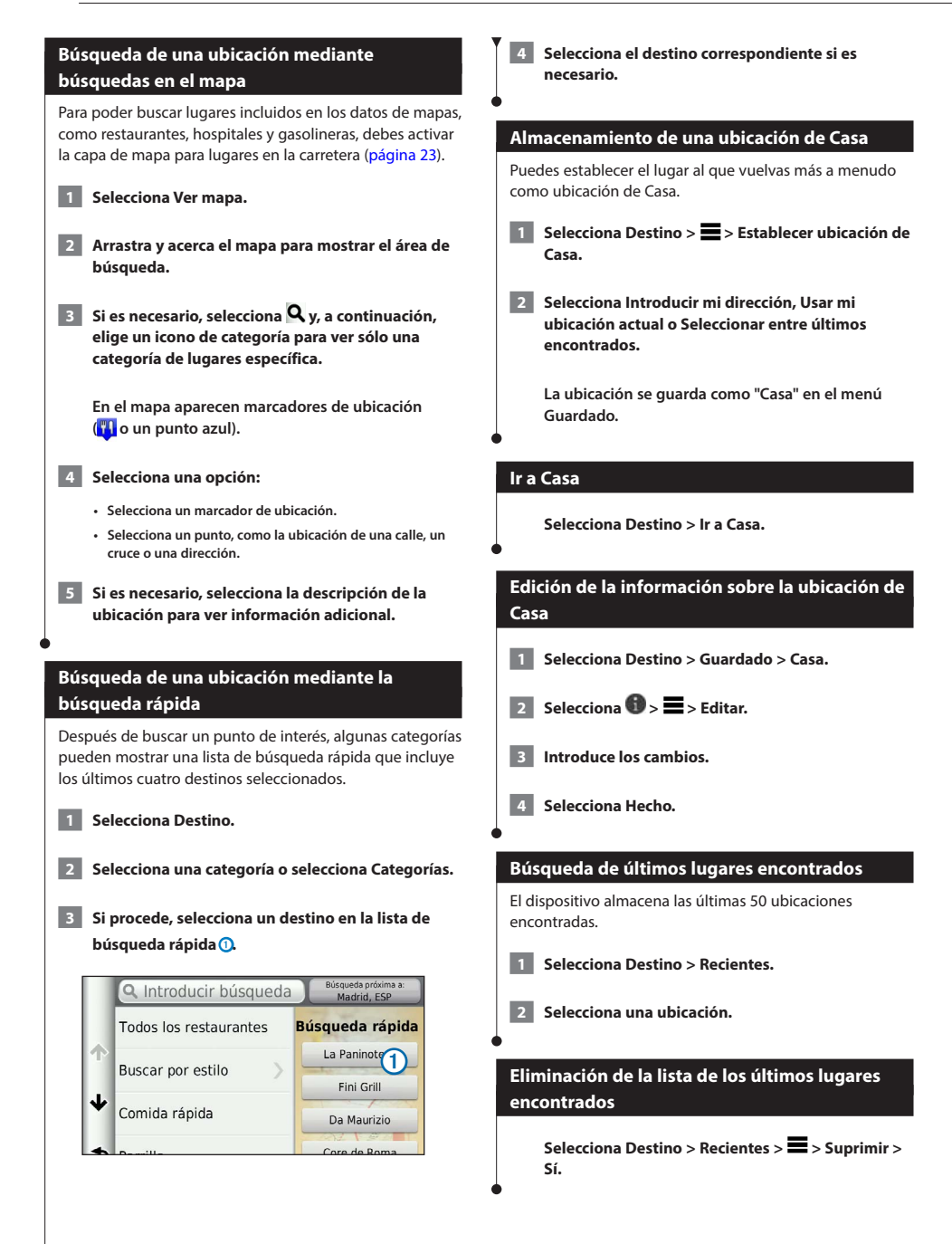

<span id="page-16-1"></span><span id="page-16-0"></span>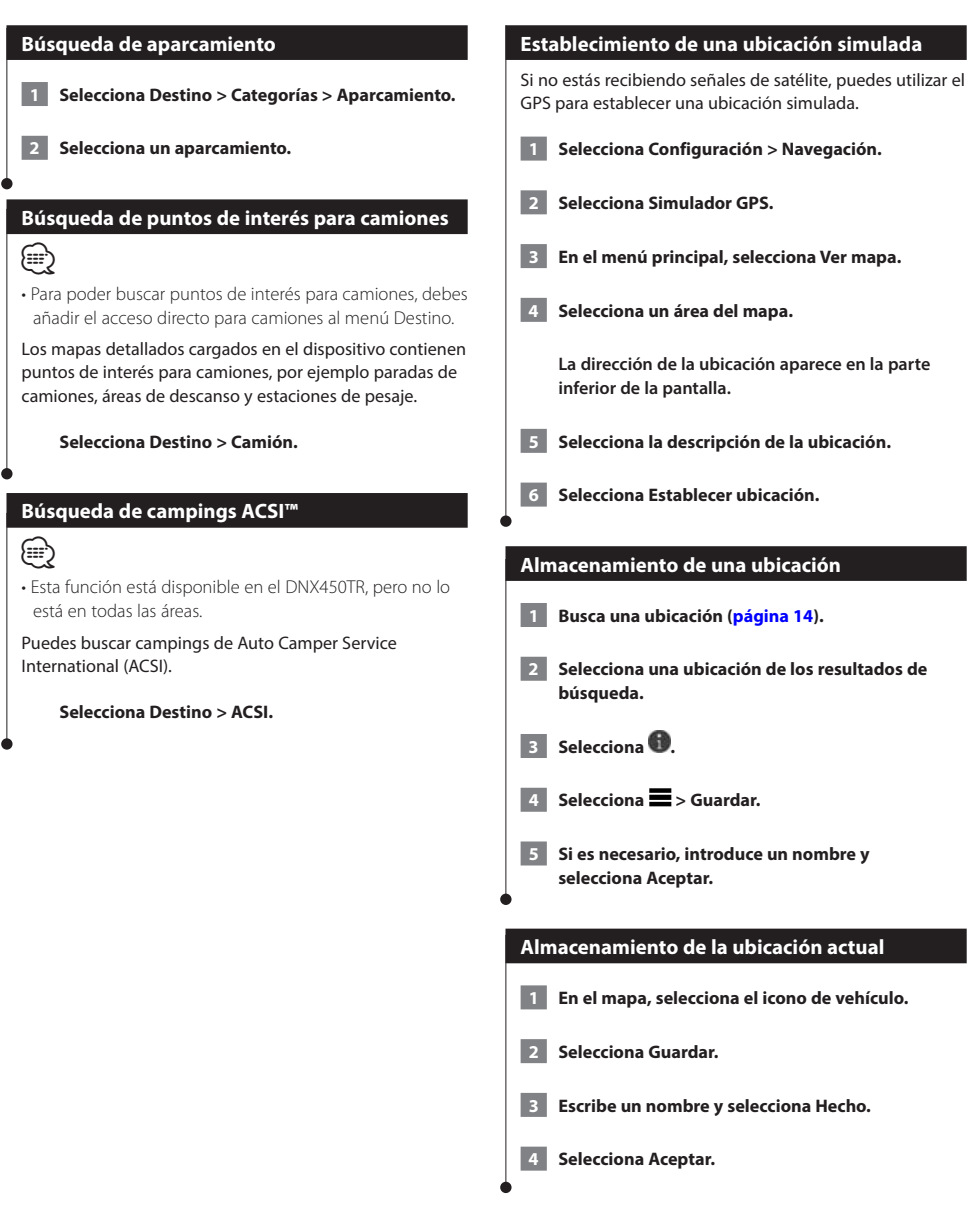

<span id="page-17-0"></span>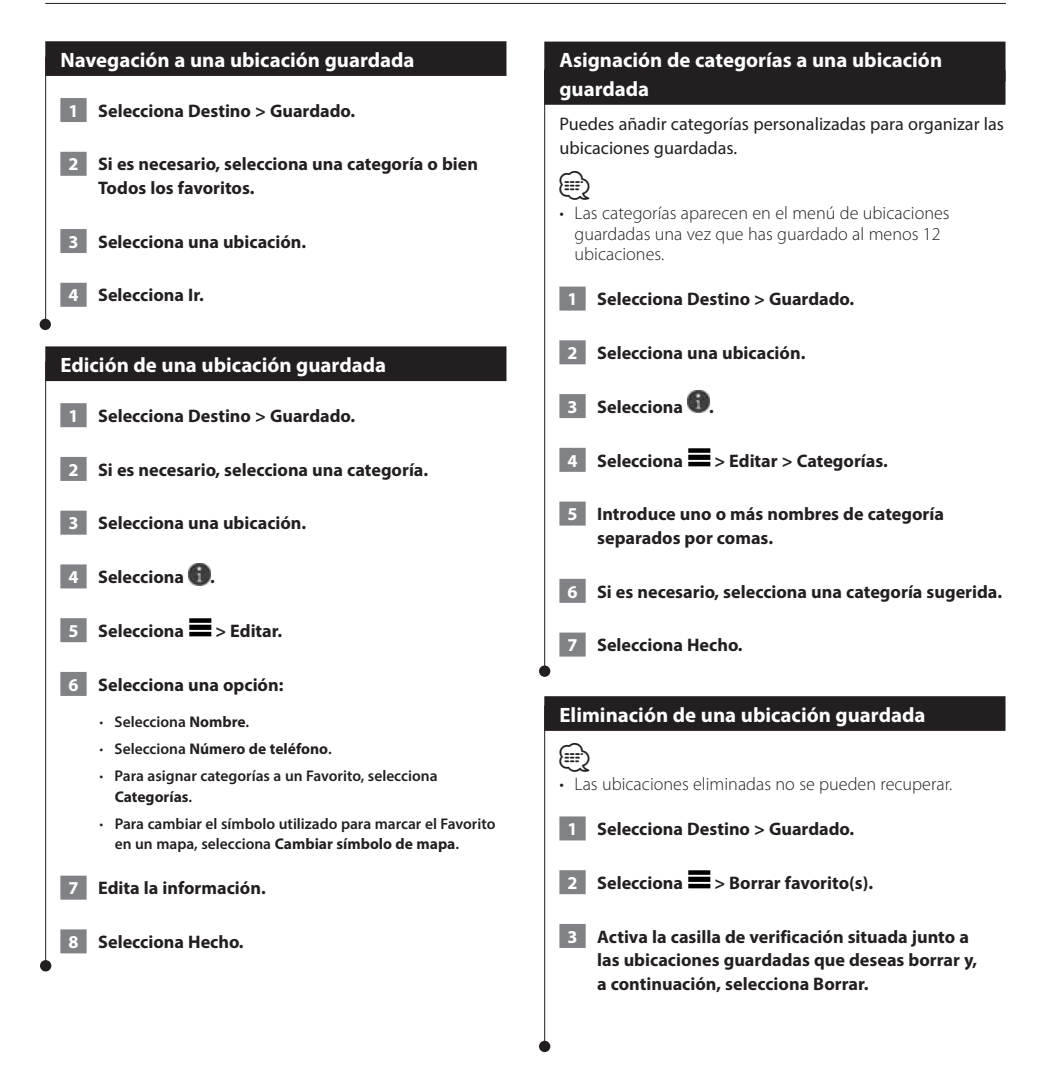

<span id="page-18-0"></span>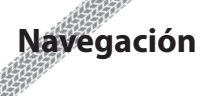

Puedes crear rutas, personalizarlas y editarlas.

#### **Inicio de una ruta**

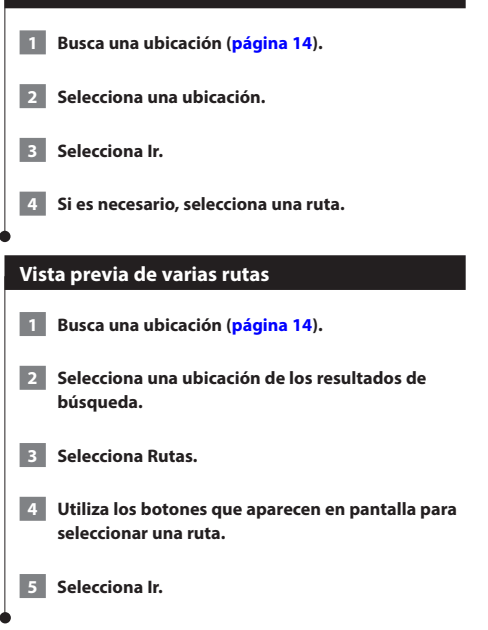

#### **Seguimiento de una ruta**

La ruta se marca con una línea magenta. La bandera de cuadros indica el destino.

A medida que te desplazas, el dispositivo te guía al destino mediante indicaciones de voz, flechas en el mapa e instrucciones en la parte superior del mapa. Si te sales de la ruta original, el dispositivo calcula de nuevo la ruta y te ofrece nuevas indicaciones.

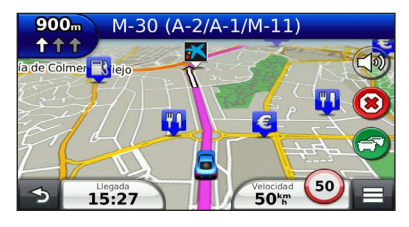

#### **Tu ruta en el mapa**

#### **AVISO**

La función de límite de velocidad es solo informativa y no sustituye tu responsabilidad de respetar todas las señales de limitación de velocidad y de mantener un criterio de conducción segura en todo momento. Garmin y JVC KENWOOD no se harán responsables de ninguna multa o citación de tráfico que puedas recibir por no obedecer todas las señales y normas de tráfico aplicables.

Si viajas por carreteras principales, puede aparecer un icono que muestra el límite de velocidad actual.

Los límites de velocidad para camiones pueden aparecer cuando conduces en el modo Camión, dependiendo de los datos de configuración del camión y las leyes aplicables para cada región o provincia.

Cuando conduces en modo Camión o Caravana, puede sonar un tono y aparecer  $\frac{4}{3}$ , que indica que se desconoce si la carretera es apta para camiones. Respeta siempre las señales y la normativa.

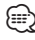

• Los límites de velocidad para camiones no están disponibles para todas las áreas.

#### **Uso del mapa de navegación**

- **1 En el menú principal, selecciona Ver mapa.**
- **2 Si los controles del zoom están ocultos, selecciona el mapa para mostrar los controles del zoom.**
- **3 Selecciona el mapa para cambiar al modo de exploración.**

 **Aparecen los botones del mapa.**

- **4 Selecciona una opción:**
	- **Para acercar o alejar, selecciona o .**
	- **Para girar la vista del mapa, selecciona .**
	- **Para cambiar entre la vista Norte arriba y la vista 3D, selecciona .**

• **Para añadir o borrar capas de mapa, selecciona .**

- <span id="page-19-0"></span>• **Para ver categorías de ubicación específicas, selecciona y un icono de categoría.**
- **Para centrar el mapa en tu ubicación actual, selecciona .**
- **Para ver accesos directos para funciones de mapas y navegación, selecciona .**

#### **Añadir un punto a una ruta**

 **1 Durante la navegación por una ruta, selecciona para volver al menú principal.**

 **2 Selecciona Destino.**

 **3 Busca la ubicación [\(página](#page-13-3) 14)**

 **4 Selecciona Ir.**

 **5 Selecciona Añadir a ruta activa.**

#### **Tomar un desvío**

Mientras navegas por una ruta, puedes usar desvíos para evitar obstáculos en el camino, por ejemplo, zonas en construcción.

⁄ • Si la ruta que estás siguiendo constituye la única opción razonable, es posible que el dispositivo no calcule ningún desvío.

 **En el mapa, selecciona > Desvío.**

#### **Detener la ruta**

 **En el mapa, selecciona .**

#### <span id="page-19-1"></span>**Uso de las rutas sugeridas**

Para poder utilizar esta función, debes guardar al menos una ubicación y activar la función de historial de viajes ([página 17\)](#page-16-1).

Mediante la función myTrends™, el dispositivo predice el destino a partir del historial de viajes, el día de la semana y la hora del día. Tras haber conducido a una ubicación guardada varias veces, la ubicación puede aparecer en la barra de navegación del mapa, junto con el tiempo estimado de viaje y la información de tráfico.

#### **Selecciona la barra de navegación para ver una ruta sugerida para llegar a la ubicación.**

#### **Uso de servicios de salida**

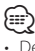

• Debes estar en una autopista o carretera principal para utilizar los servicios de salida.

Mientras navegas por una ruta, puedes buscar gasolineras, restaurantes, alojamientos y aseos cerca de las salidas próximas.

Los servicios se muestran en pestañas, por categoría.

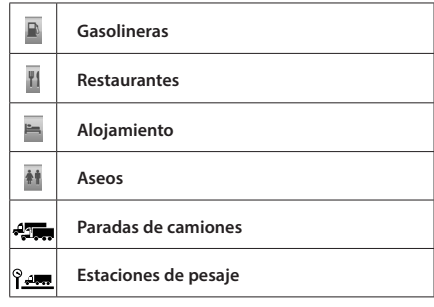

<span id="page-20-0"></span>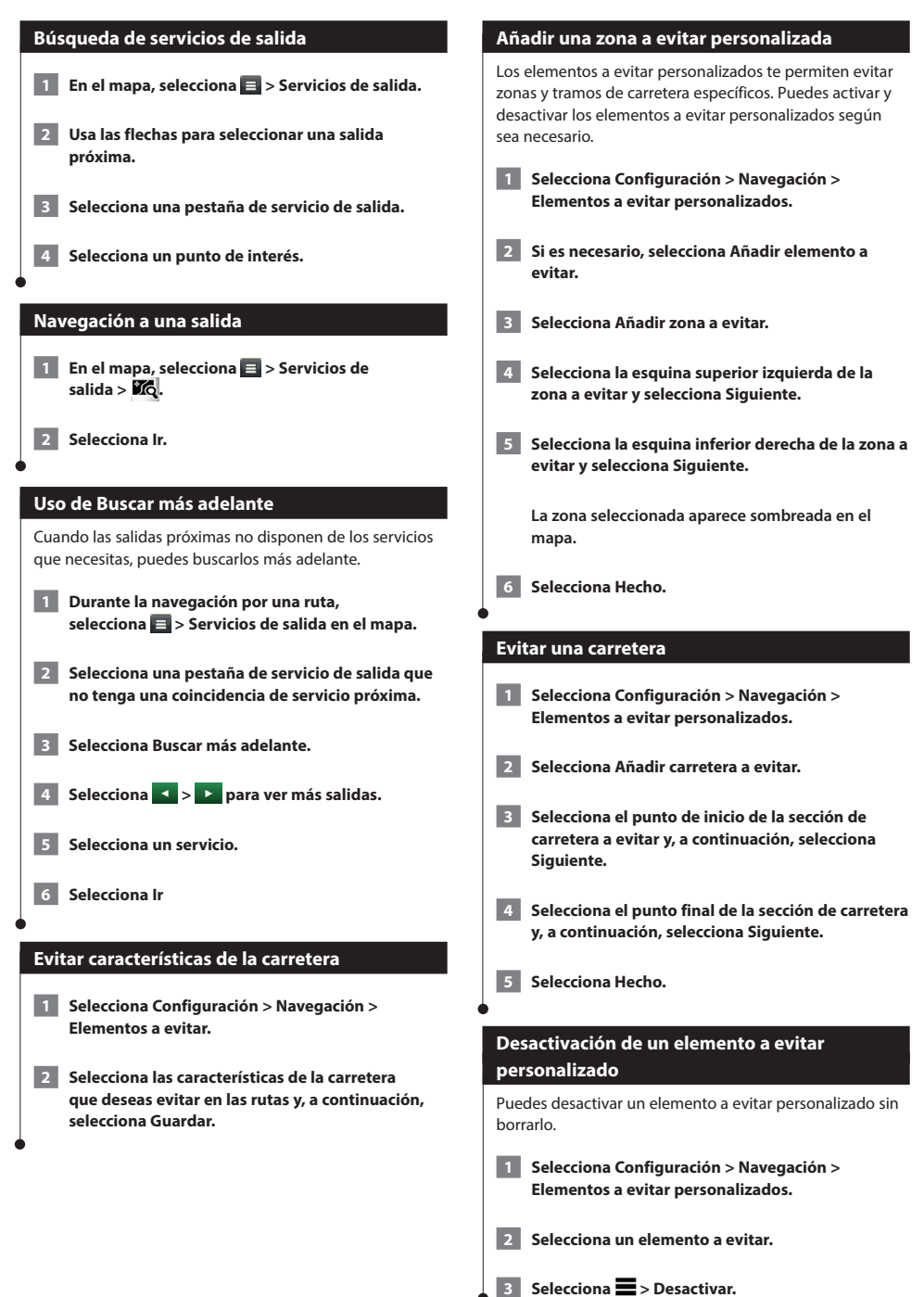

<span id="page-21-0"></span>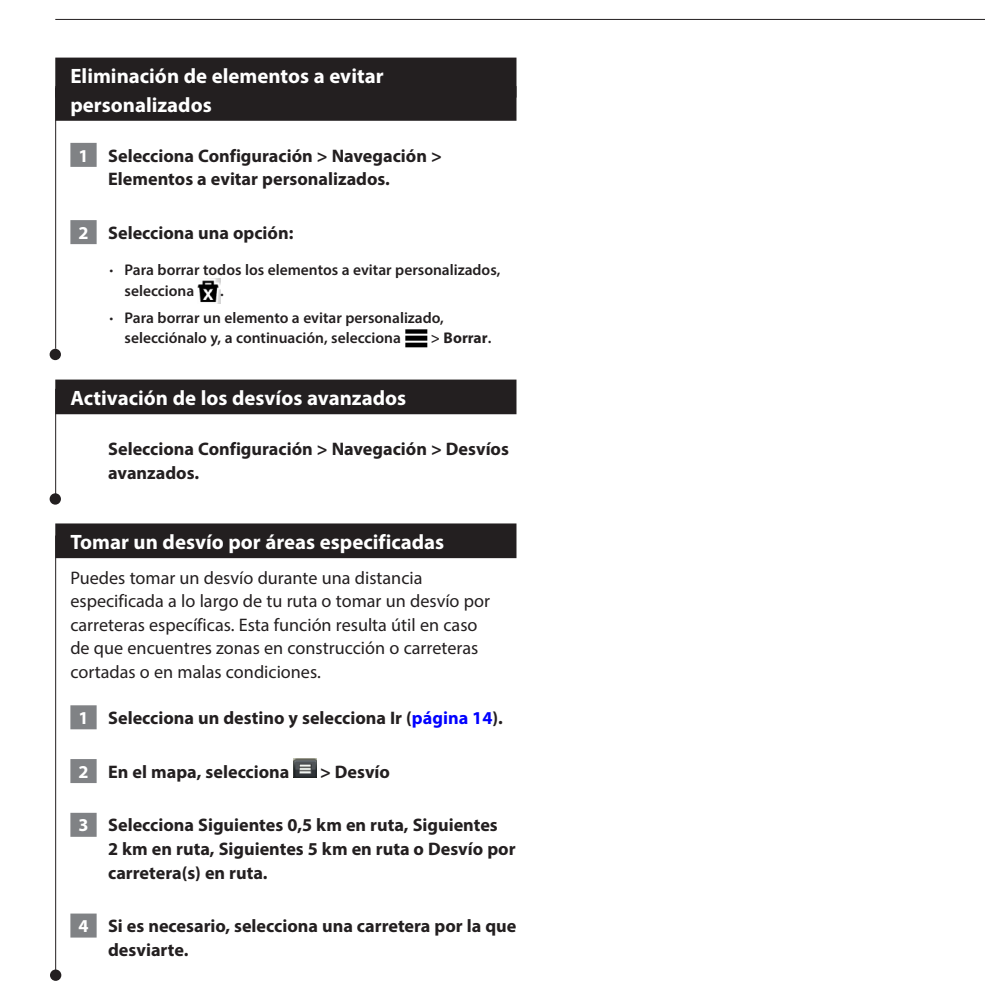

# <span id="page-22-0"></span>**Las páginas Mapa**

Puedes personalizar los datos que aparecen en el mapa y ver los próximos giros y la información de la ubicación actual.

<span id="page-22-1"></span>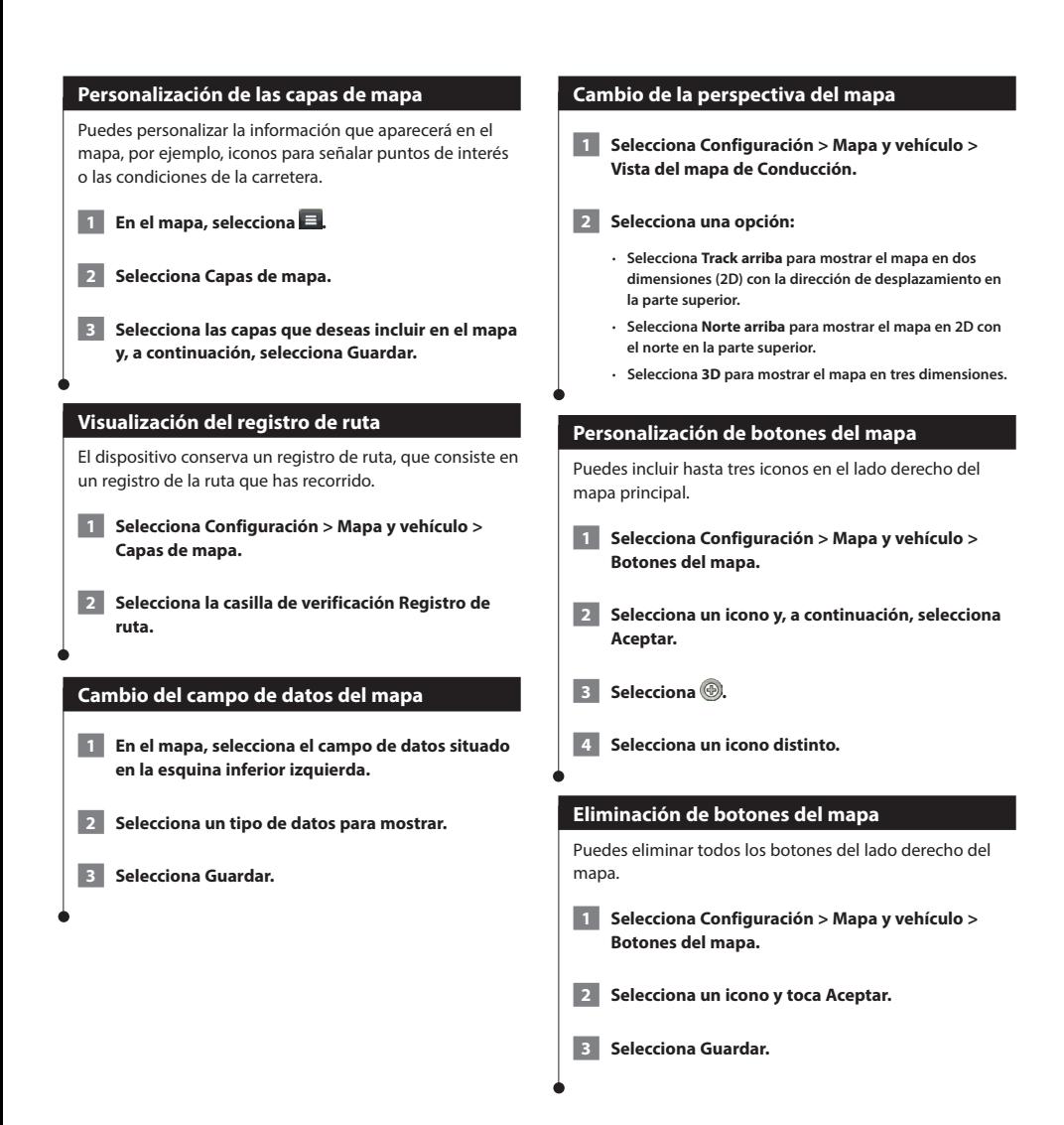

### <span id="page-23-0"></span>**Visualización de una lista de giros** Durante la navegación por una ruta, puedes ver todos los giros y maniobras de toda la ruta, así como la distancia entre cada giro.  **1 Selecciona la barra de texto situada en la parte superior del mapa. 2 Selecciona un giro.**  $2.4 \text{ km}$  / 8 min Avanzar en dirección Norte en Calleión 4 Girar a la derecha en Callejón 350 m Curva cerrada a la izquierda en 70 m Girar a la derecha en Callejón 70 m ↰  **Aparecen los detalles del giro. Si está disponible, aparece una imagen del cruce de aquellos cruces situados en carreteras principales. Visualización de la ruta completa en el mapa 1 Mientras navegas por una ruta, selecciona la barra de navegación situada en la parte superior del mapa. 2 Selecciona > Mapa. Visualización del siguiente giro** Durante la navegación por una ruta, se mostrará en la esquina superior izquierda del mapa una vista previa del siguiente giro, cambio de carril o maniobra. La vista previa incluye la distancia que hay al giro o maniobra y el carril al que te debes cambiar, si está disponible.

#### **En el mapa, selecciona para ver el siguiente giro en el mapa.**

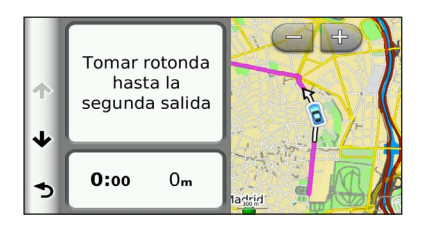

#### **Visualización de cruces**

Durante la navegación por una ruta, puedes ver los cruces de las carreteras principales. Cuando te acerques a un cruce de una ruta, si la imagen del cruce está disponible, esta se mostrará brevemente.

#### **En el mapa, selecciona para ver el cruce, si está disponible.**

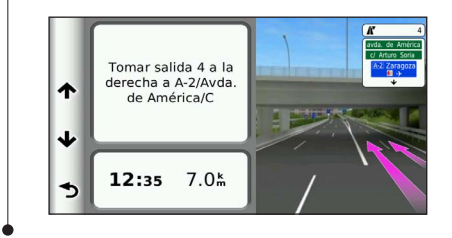

#### **Visualización de alertas de tráfico**

Al viajar por una ruta, podría aparecer una alerta de tráfico.

 **Selecciona la alerta para ver más información.**

#### **Visualización de información de la ruta**

En la página de información de la ruta se indica la velocidad actual y se ofrecen estadísticas sobre la ruta.

#### **En el mapa, selecciona > Procesador de ruta.**

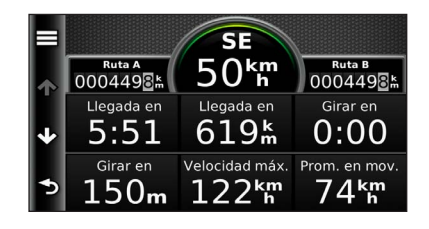

<span id="page-24-0"></span>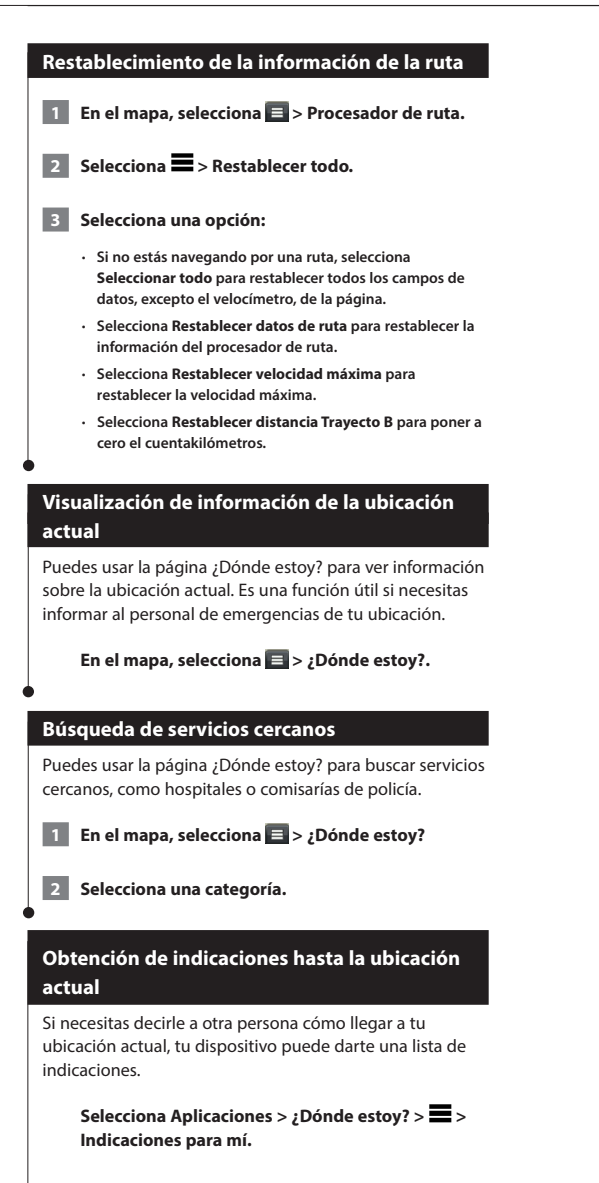

# <span id="page-25-0"></span>**Uso de Aplicaciones**

Las aplicaciones del sistema de navegación ofrecen acceso a información sobre meteorología, planificación de rutas, informes sobre combustible, etc.

#### <span id="page-25-1"></span>**Acerca de Smartphone Link**

Smartphone Link es una aplicación para teléfonos que permite a tu sistema de navegación descargar datos en directo mediante la conexión de datos del teléfono. El sistema transfiere los datos desde Smartphone Link mediante la tecnología inalámbrica Bluetooth®.

La conexión a Smartphone Link proporciona acceso a los servicios en directo de Garmin. Los servicios en directo de Garmin proporcionan planes gratuitos y basados en suscripción para ver datos en directo en tu dispositivo como, por ejemplo, datos relativos al tráfico, al tiempo y a los precios del combustible.

Las ubicaciones guardadas y las últimas ubicaciones encontradas se sincronizan con tu teléfono cada vez que tu sistema de navegación se conecta a Smartphone Link.

#### **Descarga de Smartphone Link**

Smartphone Link está disponible para algunos smartphones. Consulta la tienda de aplicaciones de tu teléfono para comprobar la información de disponibilidad y compatibilidad.

Descarga Smartphone Link desde la tienda de aplicaciones de tu teléfono compatible. Consulta el manual del usuario del teléfono para obtener información acerca de la descarga e instalación de aplicaciones.

#### **Conexión a Smartphone Link**

Para poder conectarte a Smartphone Link, debes descargar e instalar la aplicación Smartphone Link en tu teléfono.

- **1 Inicia Smartphone Link en tu teléfono.**
- **2 Consulta los otros manuales de sistemas Kenwood y el manual del usuario del teléfono para obtener información sobre la conexión.**

**aparece en la barra de estado de tu dispositivo cuando Smartphone Link está conectado.**

#### **Envío de una ubicación desde el teléfono**

Smartphone Link se registra como aplicación de navegación en tu teléfono.

- **1 En el teléfono, selecciona el botón para comenzar la navegación a una ubicación (consulta el manual del usuario del teléfono).**
- **2 Selecciona Smartphone Link en el menú de la aplicación.**

 **La próxima vez que conectes el dispositivo al teléfono, la ubicación se transfiere a los elementos encontrados recientemente en el dispositivo.**

#### **Desactivación de las llamadas si está conectado**

Si el dispositivo está conectado al teléfono y recibe los servicios en directo de Garmin, puedes desactivar la función de manos libres.

- **1 Selecciona Aplicaciones > Smartphone Link.**
- **2 Selecciona el teléfono.**
	- **3 Desactiva la casilla de verificación Función de manos libres.**

#### <span id="page-26-1"></span><span id="page-26-0"></span>**Acerca de los servicios en directo de Garmin**

Para poder utilizar los servicios en directo de Garmin, el dispositivo debe estar conectado a un teléfono con Smartphone Link **([página](#page-25-1) 26)**.

Algunos servicios en directo de Garmin, como el tiempo, están disponibles como aplicaciones independientes en tu dispositivo. Otros servicios en directo de Garmin, como el tráfico en directo, mejoran las funciones de navegación existentes en el dispositivo. La conexión a Smartphone Link proporciona acceso a los servicios en directo de Garmin. Los servicios en directo de Garmin proporcionan planes gratuitos y basados en suscripción para ver datos en directo en tu dispositivo como, por ejemplo, datos relativos al tráfico, al tiempo y a los precios del combustible.

Las funciones que requieren acceso a los servicios en directo de Garmin muestran el símbolo de Smartphone Link y aparecen solo cuando el dispositivo está conectado a Smartphone Link.

#### **Suscripción a los servicios en directo de Garmin**

Debes suscribirte a los servicios en directo de Garmin mediante la aplicación Smartphone Link en tu teléfono.

 **1 Inicia la aplicación Smartphone Link en tu teléfono ([página](#page-25-1) 26).**

 **2 Selecciona Servicios en directo de Garmin.**

 **Aparece una lista de servicios y precios de suscripción.**

 **3 Selecciona un servicio.**

 **4 Selecciona el precio.**

 **5 Selecciona Suscribir.**

 **6 Sigue las instrucciones que se muestran en la pantalla.**

#### **Acerca de ecoRoute**

La función ecoRoute**™** calcula el consumo del vehículo, la emisión de carbono y el precio del combustible necesarios para ir a un destino. Además, ofrece utilidades para mejorar el rendimiento del combustible.

Los datos que proporciona la función ecoRoute son solo cálculos aproximados. Realmente, no son datos extraídos del vehículo. Para recibir informes sobre combustible más precisos para tu vehículo y tus hábitos de conducción específicos, calibra el consumo.

⁄⊞)

• ecoRoute solo está disponible para el modo Automóvil.

#### **Creación de un perfil del vehículo**

El perfil del vehículo proporciona una base para que ecoRoute calcule el consumo del vehículo.

 **1 Selecciona Aplicaciones > ecoRoute™.**

- **2 Introduce los datos necesarios y selecciona Siguiente.**
- **3 Selecciona Hecho.**

#### **Restablecimiento del perfil del vehículo**

- **1 Selecciona Aplicaciones > ecoRoute™ > Perfil del vehículo.**
- **2 Selecciona Restablecer.**

#### **Calibración del consumo**

Utiliza esta función cuando repostes para mantener la precisión del consumo.

- **1 Selecciona Aplicaciones > ecoRoute™ > En surtidor.**
- **2 Introduce el precio actual del combustible.**
- **3 Introduce la cantidad de combustible que ha utilizado el vehículo desde la última vez que repostaste.**
- **4 Introduce la distancia recorrida desde la última vez que repostaste.**
- **5 Selecciona Siguiente.**

<span id="page-27-0"></span>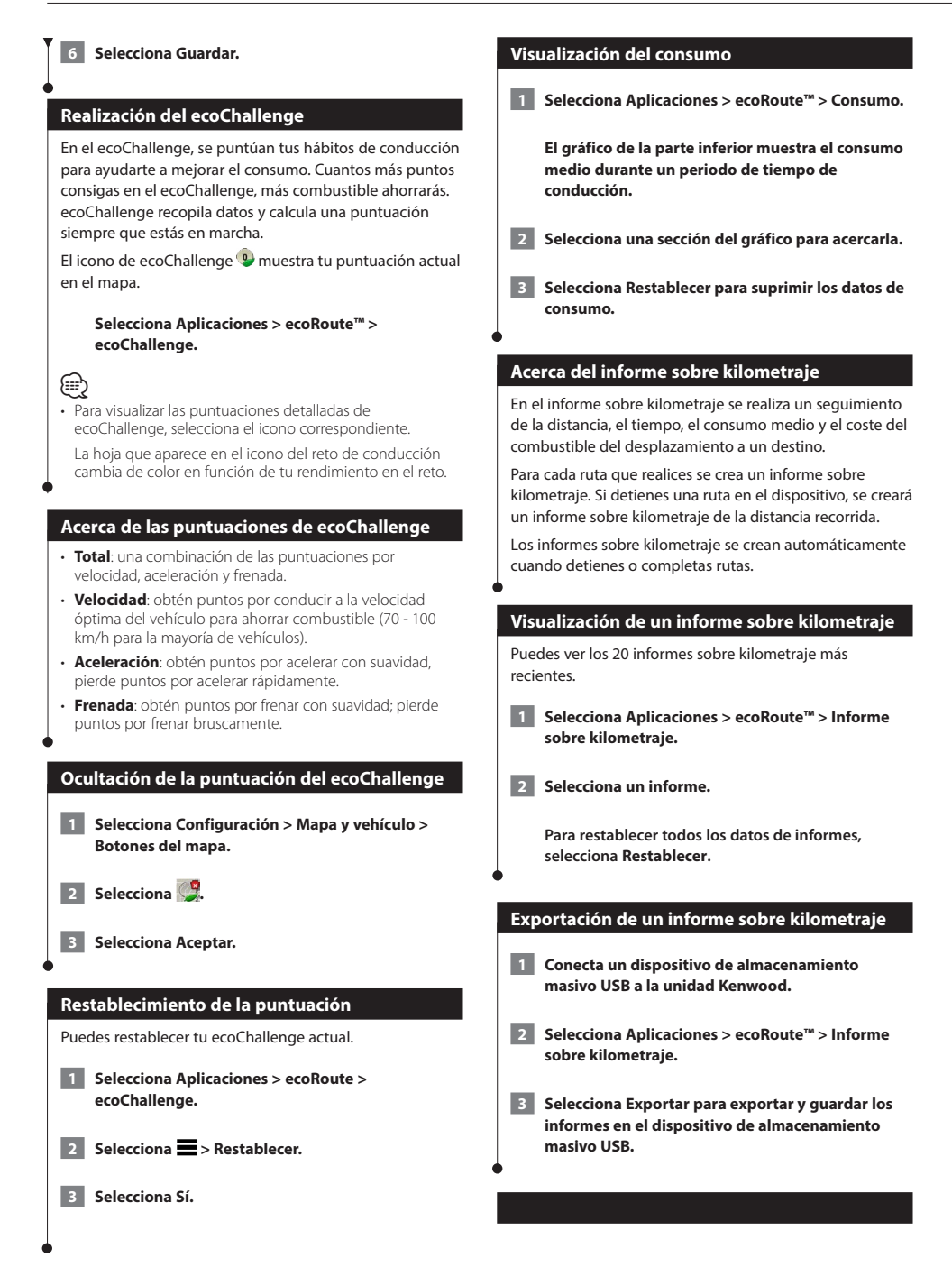

<span id="page-28-0"></span>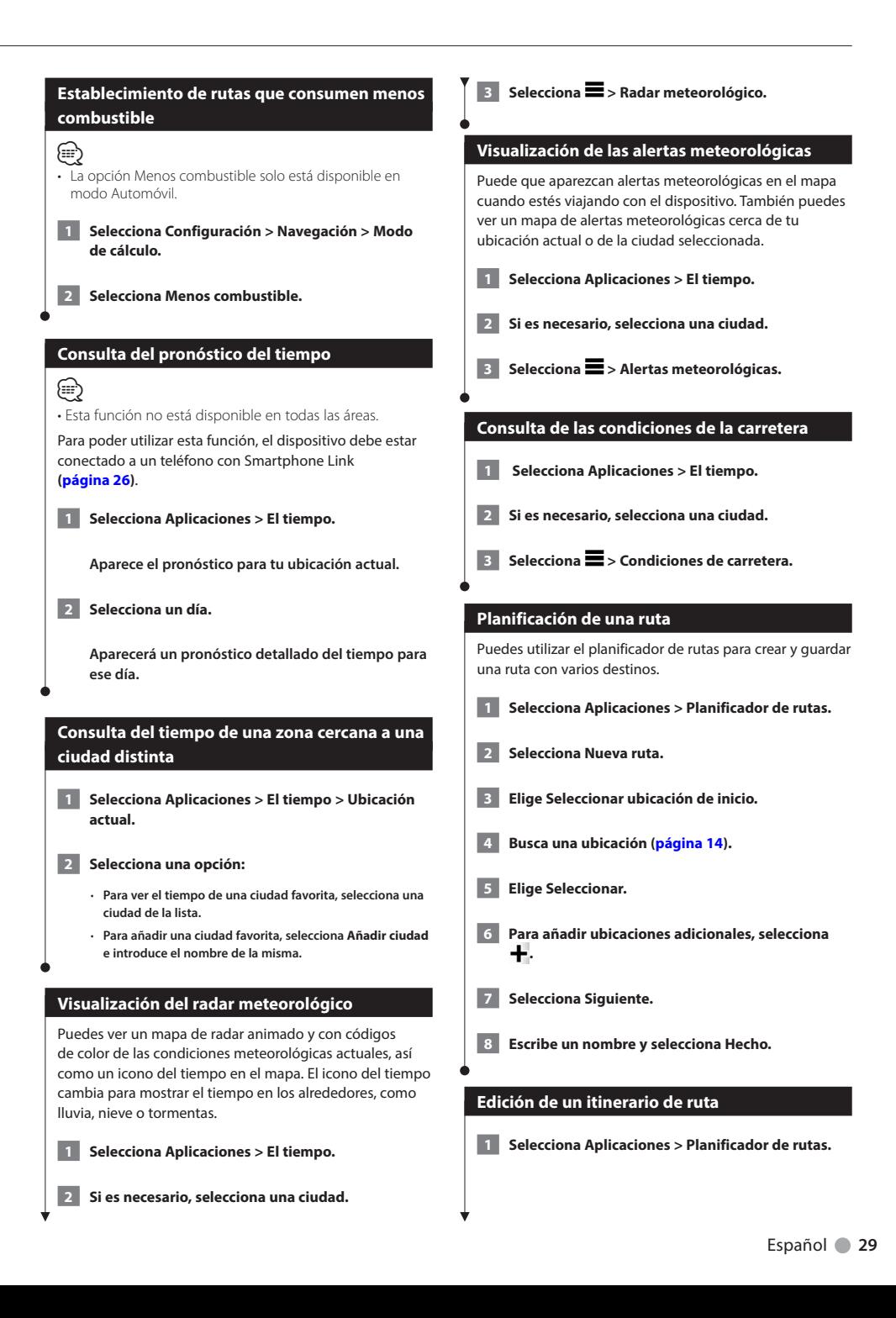

<span id="page-29-1"></span><span id="page-29-0"></span>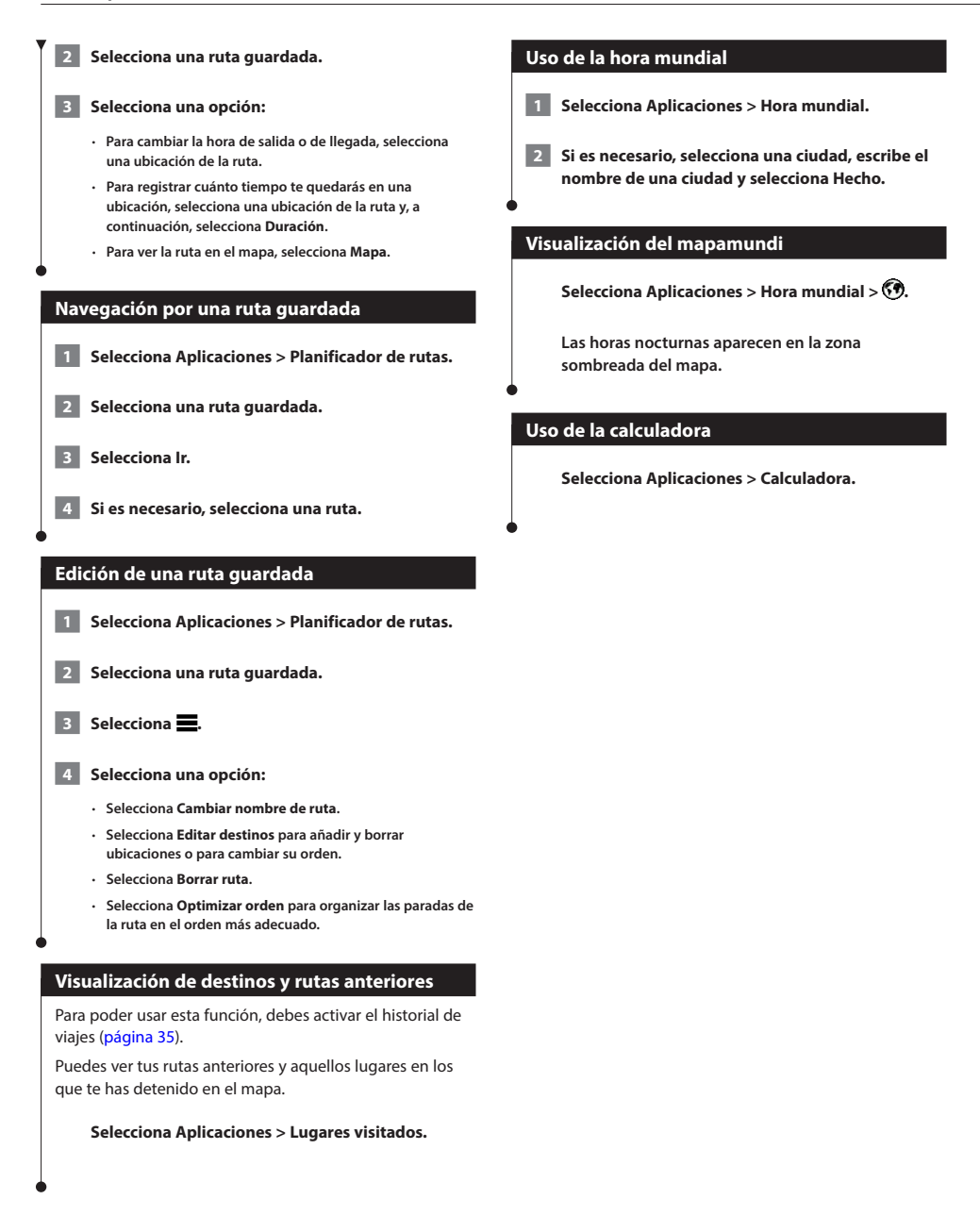

# <span id="page-30-0"></span>**Información sobre el tráfico**

El uso de un receptor incorporado permite al sistema de navegación recibir y utilizar información sobre el tráfico. Cuando se recibe un mensaje sobre el tráfico, se puede visualizar el evento en el mapa y cambiar la ruta para evitar el incidente de tráfico.

⁄

• La información sobre el tráfico no está disponible en todas las áreas.

#### **AVISO**

⁄⊞`

Garmin y JVC KENWOOD no se hacen responsables de la precisión ni la vigencia de la información de tráfico.

La información sobre el tráfico puede no estar disponible en todos los países o todas las áreas.

#### **Activación de la suscripción de tráfico**

No es necesario que actives la suscripción incluida en el sistema de navegación. La suscripción se activa automáticamente una vez que el sistema obtenga las señales de satélite mientras recibe las señales sobre tráfico emitidas por el proveedor de servicios al que estés abonado.

#### **Acerca del tráfico**

Tu sistema de navegación puede recibir información sobre el tráfico mediante el receptor de tráfico incorporado o una suscripción de tráfico de los servicios en directo de Garmin **([página](#page-26-1) 27)**. Para poder recibir información de tráfico, el receptor de tráfico tiene que estar situado dentro del alcance de datos de una emisora que transmita datos de tráfico. Puedes añadir otras suscripciones en cualquier momento. Para obtener más información sobre los receptores de tráfico y las áreas de cobertura, visita [www.garmin.com/kenwood.](www.garmin.com/kenwood)

#### **Datos de tráfico mediante Smartphone Link**

• Esta función no está disponible en todas las áreas. Puedes adquirir una suscripción de tráfico para recibir datos de tráfico mediante Smartphone Link. Cuando tu sistema de navegación esté conectado a Smartphone Link y se encuentre en un área con cobertura de información de tráfico, el sistema comenzará a mostrar información de tráfico.

- **1 Desde el teléfono, adquiere una suscripción de tráfico en los servicios en directo de Garmin ([página](#page-26-1) 27).**
- **2 Conecta tu dispositivo a Smartphone Link ([página](#page-25-1) 26).**

#### **Acerca del icono de tráfico**

Al recibir información de tráfico, aparecerá un icono de tráfico en el mapa. El icono de tráfico cambia de color para indicar la gravedad de las condiciones de tráfico.

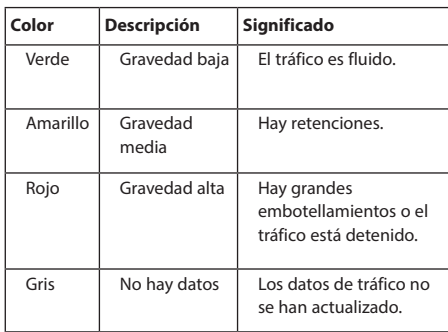

<span id="page-31-0"></span>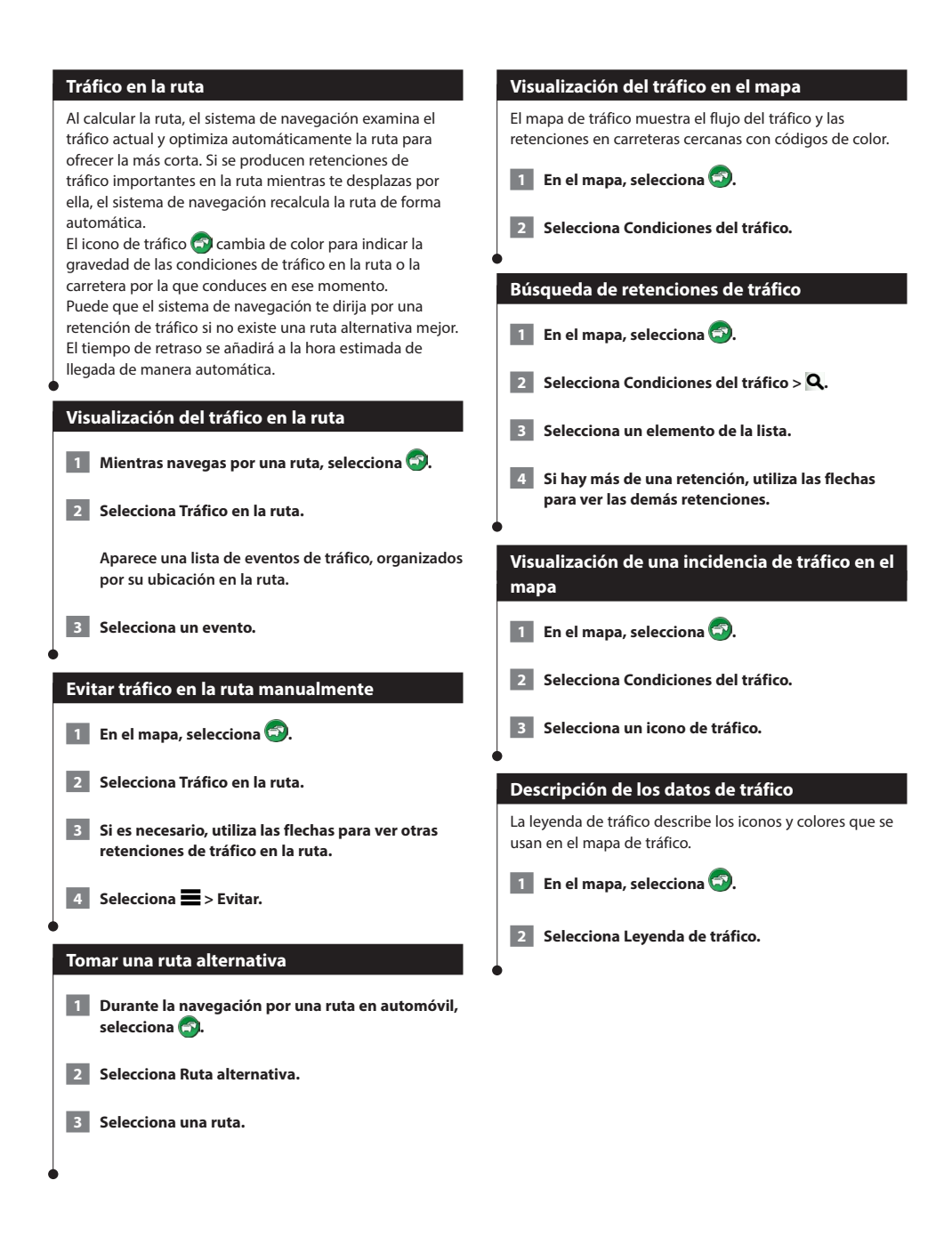

#### <span id="page-32-0"></span>**Acerca de las cámaras de tráfico**

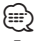

• Esta función no está disponible en todas las áreas.

Para poder utilizar esta función, debes suscribirte al servicio photoLive y el dispositivo debe estar conectado a un teléfono compatible con Smartphone Link [\(página 26](#page-25-1)).

Las cámaras de tráfico proporcionan imágenes en directo de las condiciones del tráfico en los cruces y carreteras más importantes. Puedes guardar aquellas cámaras que desees consultar con frecuencia.

#### **Almacenamiento de una cámara de tráfico**

 **1 Selecciona Aplicaciones > myCameras.**

 **2 Toca para añadir.**

 **3 Selecciona una carretera.**

 **4 Selecciona un cruce.**

 **5 Selecciona Guardar.**

#### **Visualización de una cámara de tráfico**

Para poder ver una cámara de tráfico, primero debes guardar alguna.

- **1 Selecciona Aplicaciones > myCameras.**
- **2 Selecciona una cámara.**

#### **Añadir una suscripción de tráfico**

Puedes adquirir suscripciones de tráfico para otras regiones o países.

- **1 En el menú principal, selecciona Tráfico.**
- **2 Selecciona Suscripciones > .**
- **3 Escribe el ID de la unidad del receptor de tráfico FM.**
- **4 Visita www.garmin.com/fmtraffic para adquirir una suscripción y obtener un código de 25 caracteres.**

 **El código de suscripción de tráfico no se puede reutilizar. Es necesario que obtengas un código nuevo cada vez que renueves el servicio. Si posees varios receptores de tráfico FM, tienes que obtener un código nuevo para cada uno de ellos.**

- **5 Selecciona Siguiente en el dispositivo.**
- **6 Introduce el código.**
- **7 Selecciona Hecho.**

# <span id="page-33-0"></span>**Personalización de la configuración**

Puedes personalizar la configuración de tu sistema de navegación GPS.

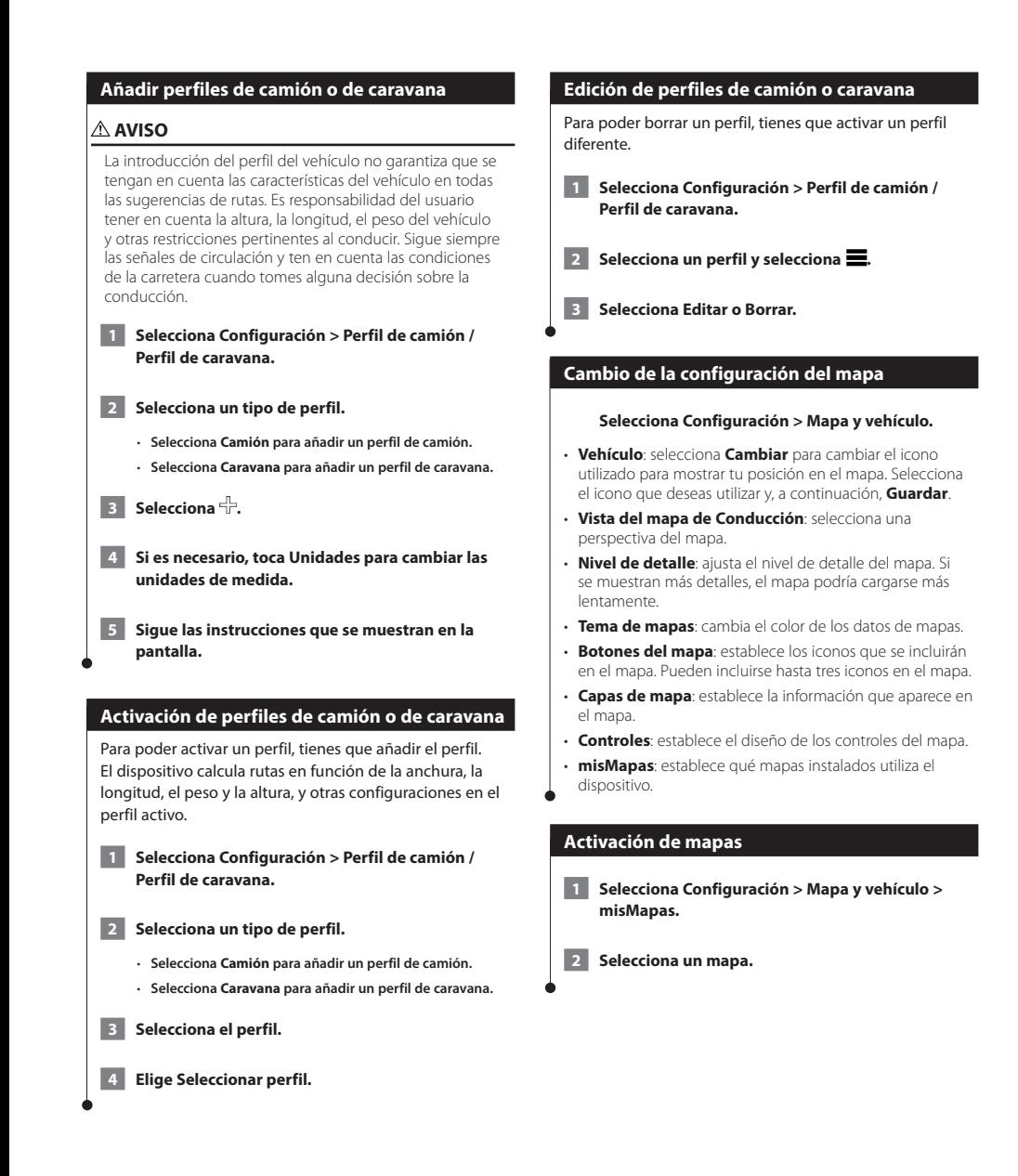

#### <span id="page-34-0"></span>**Cambio de la configuración de navegación**

#### **Selecciona Configuración > Navegación.**

- **Modo de cálculo**: establece la preferencia de ruta.
- **Elementos a evitar**: establece las características de la carretera que hay que evitar en una ruta.
- **Elementos a evitar personalizados**: permite evitar carreteras o áreas específicas.
- **Desvíos avanzados**: establece la longitud de un desvío.
- **Modo seguro**: desactiva todas las funciones que exigen mayor atención por parte del usuario y que pueden distraer durante la conducción.
- **Simulador GPS**: detiene la recepción de la señal GPS en el dispositivo, de modo que prolonga la duración de la batería.

#### **Ajuste de la configuración de la pantalla**

#### **Selecciona Configuración > Pantalla.**

• **Modo de color**: selecciona **Día** para un fondo luminoso, **Noche** para un fondo oscuro o **Automático** para cambiar automáticamente entre los dos.

#### **Preferencias de ruta**

#### **Selecciona Configuración > Navegación > Modo de cálculo.**

El cálculo de la ruta se basa en los datos de velocidad de la carretera y los datos de aceleración del vehículo para una ruta determinada.

- **Vía rápida**: calcula las rutas más rápidas pero en las que tal vez se recorra una distancia mayor.
- **Distancia más corta**: calcula las rutas más cortas en distancia pero que quizá se tarde más en recorrer.
- **Menos combustible**: calcula rutas en las que se utilizaría menos combustible que en otras.

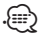

• La opción Menos combustible solo está disponible en modo Automóvil.

#### **Actualización de la configuración de la hora**

#### **Selecciona Configuración > Unidades y Hora.**

- **Hora actual**: selecciona **Automática** para que la hora se actualice automáticamente. Si no has seleccionado Automática, puedes ajustar la hora en incrementos de 15 minutos.
- **Formato horario**: selecciona entre los formatos de 12 o 24 horas, o el formato horario UTC.
- **Unidades**: establece la unidad de medida que se utilizará para las distancias.

#### <span id="page-34-1"></span>**Configuración de los idiomas**

#### **Selecciona Configuración > Idioma y teclado.**

- **Idioma de la voz**: selecciona el idioma de las indicaciones de voz.
- **Idioma del teclado**: establece el idioma del teclado.
- **Tipo de teclado**: establece el tipo de teclado.

#### **Añadir seguridad**

#### **Selecciona Configuración > Navegación > Modo seguro.**

• **Modo seguro**: permite activar o desactivar el modo seguro. Cuando el vehículo está en marcha, el modo seguro desactiva todas las funciones que requieren la atención del usuario y que podrían distraerlo mientras conduce.

#### <span id="page-34-2"></span>**Configuración del dispositivo y de privacidad**

#### **Selecciona Configuración > Dispositivo.**

• **Acerca de**: muestra el número de la versión de software, el número de ID de la unidad e información sobre varias funciones de software adicionales.

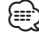

- Necesitarás esta información para actualizar el software del sistema o comprar datos de mapas adicionales [\(página 38](#page-37-1)).
- • **Historial de viajes**: permite al dispositivo registrar información para las funciones myTrends ([página 20\)](#page-19-1), Lugares visitados ([página 30\)](#page-29-1) y Registro de ruta.
- • **Suprimir historial de viajes**: suprime todo el historial de viajes de las funciones myTrends ([página 20\)](#page-19-1), Lugares visitados [\(página 30](#page-29-1)) y Registro de ruta.

#### <span id="page-35-0"></span>**Restablecimiento de la configuración**

Es posible restablecer una categoría de configuración o toda la configuración a los valores predeterminados de fábrica.

 **1 Selecciona Configuración.**

 **2 Si es necesario, selecciona una categoría de configuración.**

**8 Selecciona**  $\blacksquare$  > Restablecer.

# <span id="page-36-0"></span>**Apéndice**

En este apéndice se proporciona información adicional sobre el sistema de navegación, por ejemplo, cómo actualizar el software y los datos de mapas.

 $\begin{array}{l} \frac{1}{2} \sum\limits_{i=1}^{n} \frac{1}{2} \sum\limits_{j=1}^{n} \frac{1}{2} \sum\limits_{i=1}^{n} \frac{1}{2} \sum\limits_{j=1}^{n} \frac{1}{2} \sum\limits_{j=1}^{n} \frac{1}{2} \sum\limits_{j=1}^{n} \frac{1}{2} \sum\limits_{j=1}^{n} \frac{1}{2} \sum\limits_{j=1}^{n} \frac{1}{2} \sum\limits_{j=1}^{n} \frac{1}{2} \sum\limits_{j=1}^{n} \frac{1}{2} \sum\limits_{j=1}^{n} \frac{1$ 

#### **Iconos de aviso**

#### **AVISO**

La introducción de las características del perfil del vehículo no garantiza que se tengan en cuenta en todas las sugerencias de rutas o que recibas los iconos de aviso en todos los casos. Puede que existan limitaciones en la cartografía y que el dispositivo no tenga en cuenta estas restricciones o las condiciones de la carretera en todos los casos. Sigue siempre las señales de circulación y ten en cuenta las condiciones de la carretera cuando tomes alguna decisión sobre la conducción.

#### **Avisos de restricciones**

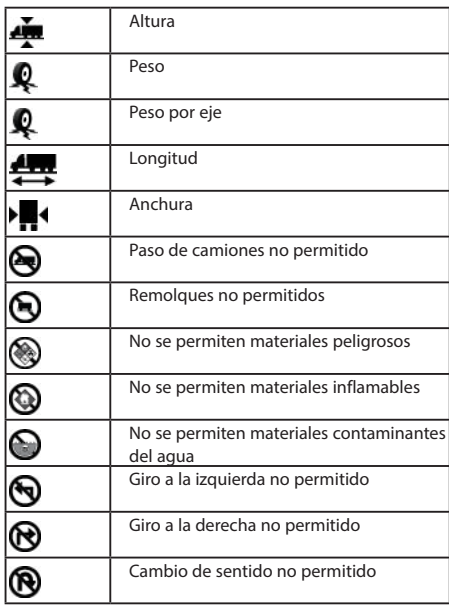

#### **Avisos sobre el estado de la carretera**

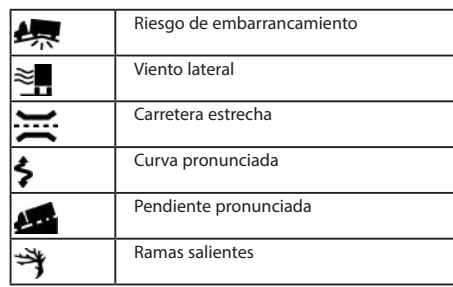

#### **Otros avisos**

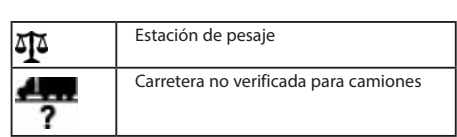

#### **Actualización del software**

Para actualizar el software del sistema de navegación, debes disponer de una tarjeta SD y un dispositivo de almacenamiento masivo USB, así como de conexión a Internet.

- **1 Visita [www.garmin.com/kenwood.](http://www.garmin.com/Kenwood)**
- **2 Selecciona Actualizar.**
- **3 Sigue las instrucciones que se muestran en la pantalla.**

#### <span id="page-37-1"></span><span id="page-37-0"></span>**Actualización de los datos de mapas**

- æ}
- La unidad DNX450TR incluye actualizaciones de mapas gratuitas durante tres años. Para obtener más información, visita <www.garmin.com/kenwood>.

Puedes adquirir en Garmin los datos de mapas actualizados o consultar los detalles en tu distribuidor o centro de servicio Kenwood.

#### **1 Visita [www.garmin.com/kenwood](http://www.garmin.com/Kenwood).**

#### **2 Selecciona Actualizar.**

 **3 Sigue las instrucciones que se muestran en la pantalla.**

#### **AVISO**

Garmin y JVC Kenwood no son responsables de la exactitud ni de las consecuencias de la utilización de una base de datos de radares.

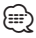

• Esta función no está disponible en todas las áreas.

En algunas ubicaciones hay información disponible sobre radares. Visita <http://my.garmin.com> para comprobar su disponibilidad. En estas ubicaciones, el sistema de navegación contiene la ubicación de centenares de radares. El sistema de navegación te avisa cuando te acercas a un radar y puede emitir una advertencia si conduces a una velocidad excesiva. Los datos se actualizan semanalmente como mínimo, para que siempre puedas contar con la información más actualizada.

Puedes comprar una nueva región o ampliar una suscripción existente en cualquier momento. Cada región que compres tiene una fecha de finalización.

#### **Puntos de interés (POI) personalizados**

Puedes cargar de forma manual bases de datos de puntos de interés (POI) personalizados disponibles en varias compañías de Internet. Algunas bases de datos de puntos de interés contienen información sobre alertas de puntos como radares y zonas escolares. El sistema de navegación te puede avisar si te acercas a uno de estos puntos. Eres responsable de garantizar que el uso de la información sobre radares está legalmente permitido en tu área.

#### **AVISO**

Garmin y JVC KENWOOD no se hacen responsables de las consecuencias del uso de bases de datos de POI personalizados ni de su precisión.

Tras descargar la base de datos de POI, utiliza la aplicación POI Loader de Garmin para instalarlos en el dispositivo de almacenamiento masivo USB. Usa el dispositivo de almacenamiento masivo USB para cargar los POI. POI Loader está disponible en [www.garmin.com/products/poiloader](http://www.garmin.com/products/poiloader). Consulta el archivo de ayuda de POI Loader para obtener más información; haz clic en **Ayuda** para abrir dicho archivo.

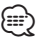

• Cada vez que cargues POI personalizados en el sistema de navegación, se sobrescriben los que ya estaban guardados en el mismo.

#### **Instalación del software POI Loader**

Puedes crear o descargar listas de POI personalizados en el ordenador e instalarlas en el dispositivo mediante el software POI Loader.

 **1 Visita <http://www.garmin.com/extras>.**

 **2 Haz clic en Servicios > POI Loader.**

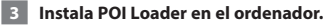

#### **Uso de los archivos de ayuda de POI Loader**

Para obtener más información sobre POI Loader, consulta el archivo de ayuda.

 **Con POI Loader abierto, haz clic en Ayuda.**

#### **Búsqueda de puntos de interés personalizados**

 **1 Selecciona Destino > Categorías > POI personalizados.**

 **2 Selecciona una categoría.**

Para obtener las últimas actualizaciones gratuitas del software (excluyendo los datos de mapas) a lo largo de la vida útil de los productos Garmin que hayas adquirido, visita el sitio Web de Garmin en [www.garmin.com/kenwood.](http://www.garmin.com/Kenwood)

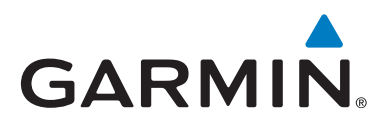

© 2015 Garmin Ltd. o sus subsidiarias

Garmin International, Inc. 1200 East 151st Street, Olathe, Kansas 66062, EE. UU.

Garmin (Europe) Ltd. Liberty House, Hounsdown Business Park, Southampton, Hampshire, SO40 9LR Reino Unido

Garmin Corporation No. 68, Zhangshu 2nd Road, Xizhi Dist., New Taipei City, 221, Taiwán (R.O.C.)

[www.garmin.com](http://www.garmin.com)

Número de referencia: 190-02039-33\_0A

Garmin® y el logotipo de Garmin son marcas comerciales de Garmin Ltd. o sus subsidiarias, registradas en Estados Unidos y otros países. ecoRoute™, myTrends™ y trafficTrends™ son marcas comerciales de Garmin Ltd. o sus subsidiarias. Estas marcas comerciales no se podrán utilizar sin autorización expresa de Garmin.

NAVTEQ® y NAVTEQ Traffic™ son marcas comerciales de NAVTEQ Inc. o sus filiales y están registradas en uno o más países, incluido EE. UU. La marca y el logotipo de Bluetooth® son propiedad de Bluetooth SIG, Inc. y se utilizan bajo licencia por Garmin. Android™ es una marca comercial de Google Inc. iPhone® es una marca comercial de Apple Inc registrada en EE. UU. y en otros países. Todos los demás nombres de compañías y marcas comerciales mencionados o a los que se hace referencia en esta documentación pertenecen a sus respectivos propietarios. Todos los derechos reservados.